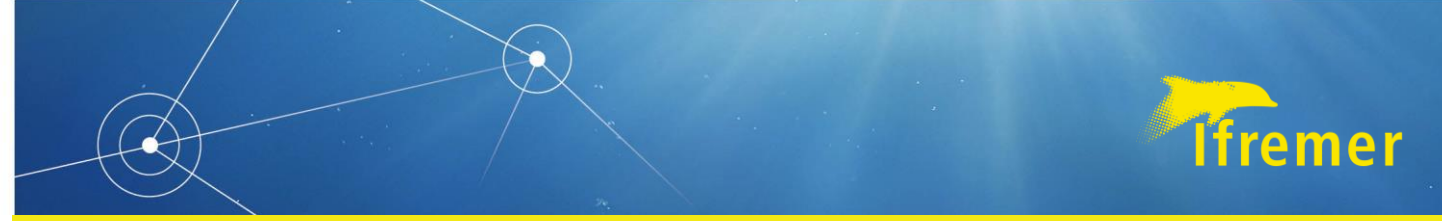

**Département Océanographie et Dynamique des Écosystèmes – Unité Littoral – Laboratoire Environnement Ressources d'Arcachon** 

Lissardy Muriel, Rigouin Loïc, Ganthy Florian, Auby Isabelle

**Juin 2022 Rapport ODE/LITTORAL/LER-AR/22.017**

# IDHEBARC 2021/: Bilan d'activité Secteur de La Teste

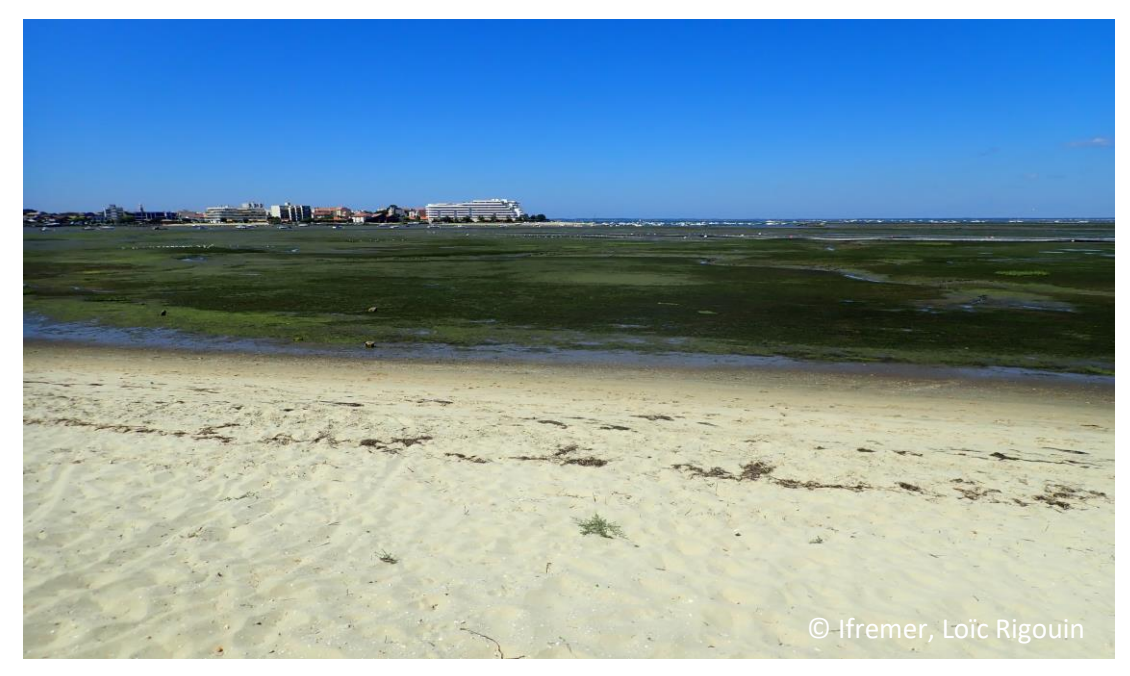

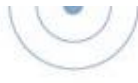

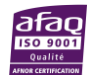

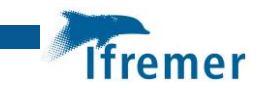

# Fiche documentaire

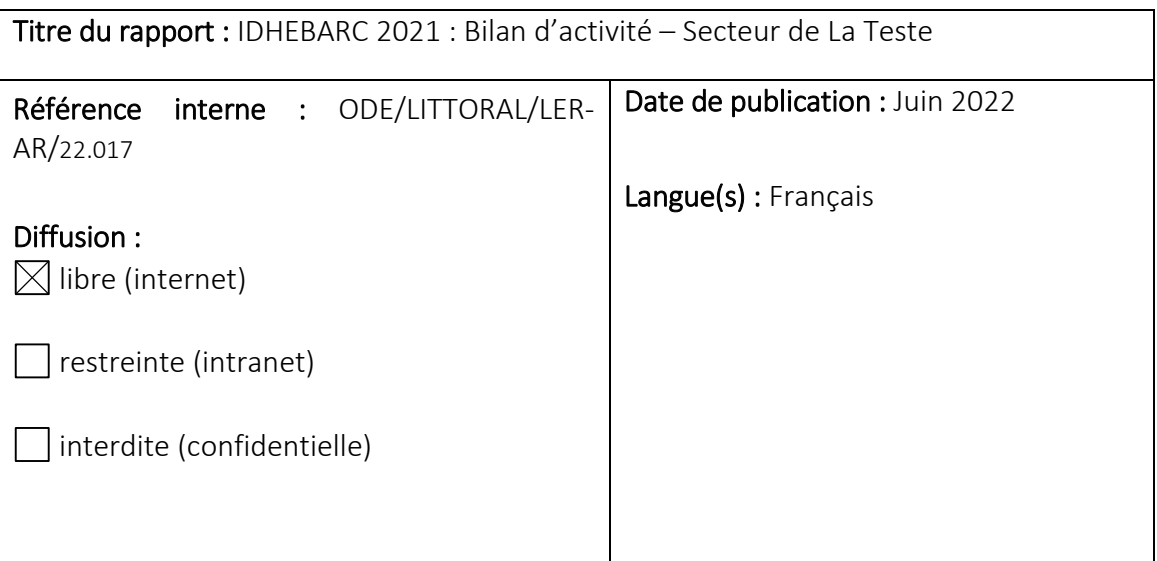

## Résumé/ Abstract :

Le projet IDHEBARC s'intéresse à l'impact potentiel des travaux maritimes (nettoyage des friches ostréicoles, dragage des ports, …) sur les herbiers de zostères du Bassin d'Arcachon. Ce projet pluriannuel comporte des actions de modélisation hydrosédimentaire visant à cartographier l'intensité des impacts potentiels, et un suivi de l'évolution de l'emprise et du recouvrement des herbiers et de la composition de leur fond sédimentaire.

Ce rapport présente les premiers résultats du suivi réalisé dans le secteur de La Teste de Buch (Bassin d'Arcachon) où des travaux de dragage ont été réalisés début 2021.

Mots-clés/ Key words : Travaux maritimes, herbiers de zostères, Bassin d'Arcachon

## Comment citer ce document :

Lissardy M., Rigouin L., Ganthy F., Auby I. (2022). IDHEBARC 2021 : Bilan d'activité – Secteur de La Teste de Buch. ODE/LITTORAL/LER-AR/22.017

## Disponibilité des données de la recherche :

DOI :

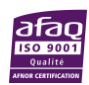

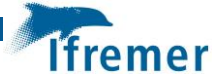

Commanditaire du rapport : Syndicat Intercommunal du Bassin d'Arcachon

# Nom / référence du contrat :

 $\boxtimes$  Rapport intermédiaire

Rapport définitif

# Projets dans lesquels ce rapport s'inscrit : Projet IDHEBARC

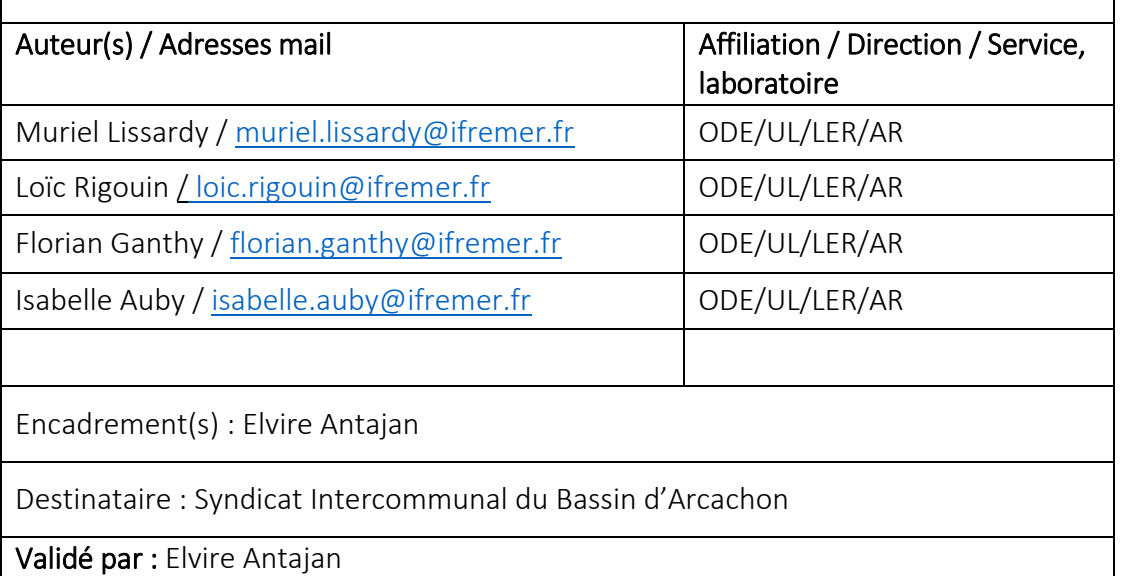

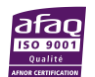

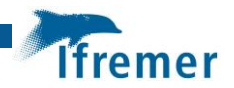

# Sommaire

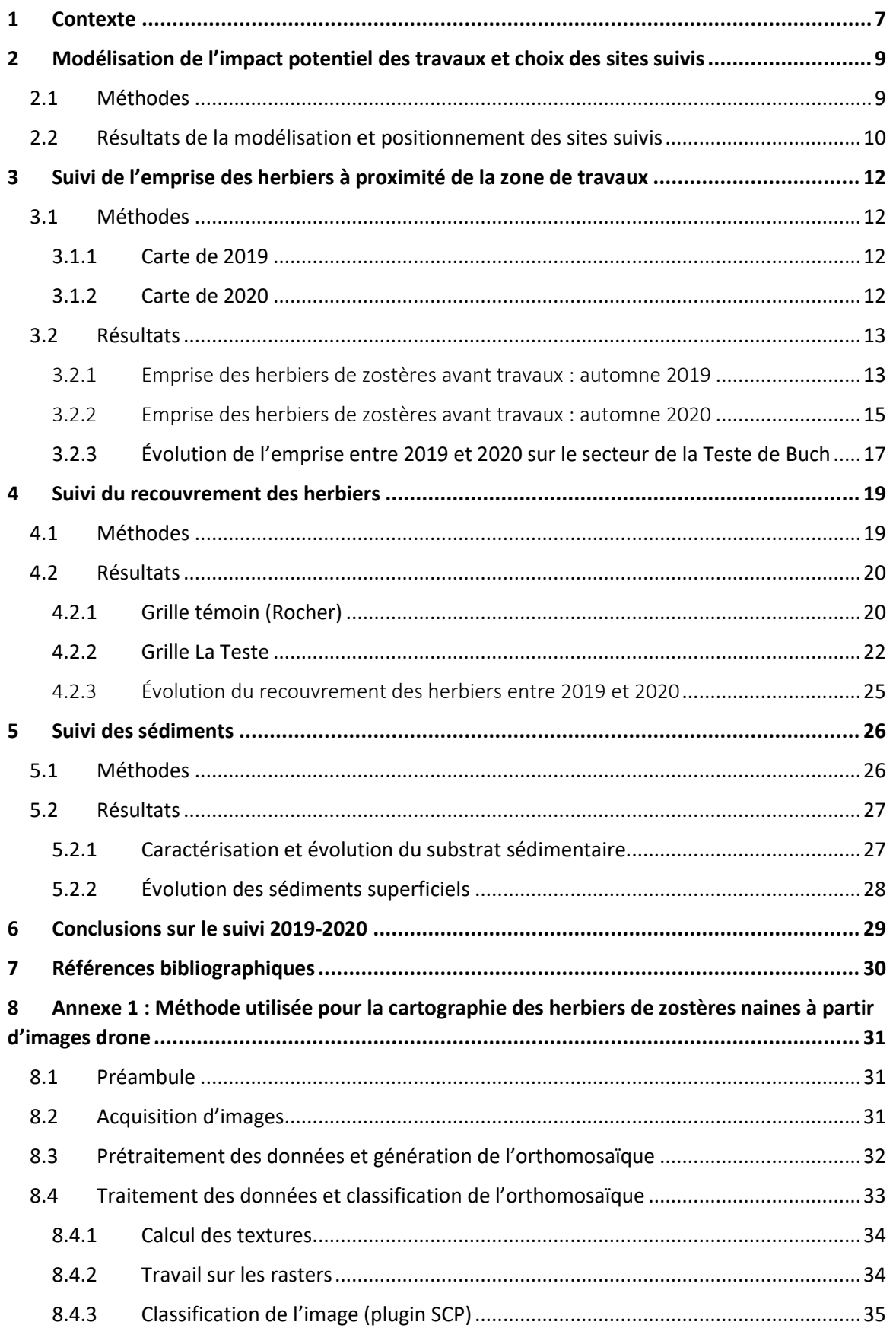

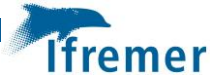

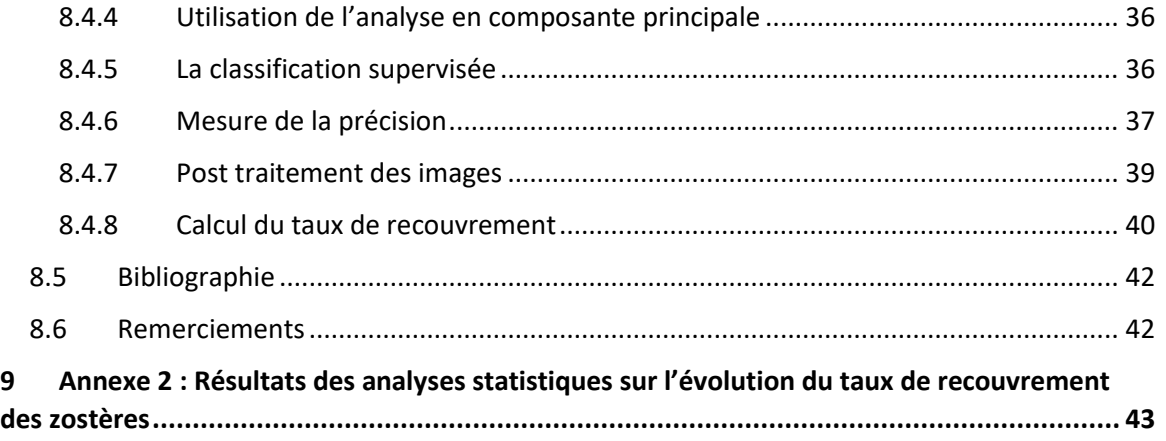

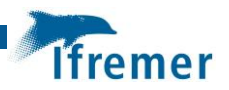

# <span id="page-6-0"></span>1 Contexte

En 2018, le SIBA a sollicité le Laboratoire Environnement Ressources d'Arcachon-Anglet (LER/AR) pour élaborer et mettre en œuvre des protocoles destinés à étudier l'impact des travaux maritimes (nettoyage de friches ostréicoles, dragages) sur l'état des herbiers de zostères localisés dans les zones adjacentes à ces opérations et proposer, le cas échéant, des solutions alternatives et/ou des mesures compensatoires.

Deux opérations ont débuté en 2018, localisées dans le secteur des Jacquets (nettoyage de friches ostréicoles) et à Gujan Mestras (dragage du port de la Passerelle et de son chenal d'accès). En 2019, une grande opération de nettoyage des friches ostréicoles a été entreprise sur l'estran de Bourrut. Les rapports d'étude concernant l'impact de ces travaux sur les herbiers de zostères sont ou seront téléchargeables sur les sites internet du SIBA<sup>1</sup> et de l'Ifremer<sup>2</sup>.

Le dragage du port de La Teste et du chenal de la Canelette a débuté début 2021 et s'est terminé en juin de la même année, sur les emprises figurées par des lignes rouges sur l[a figure](#page-6-1) *1*.

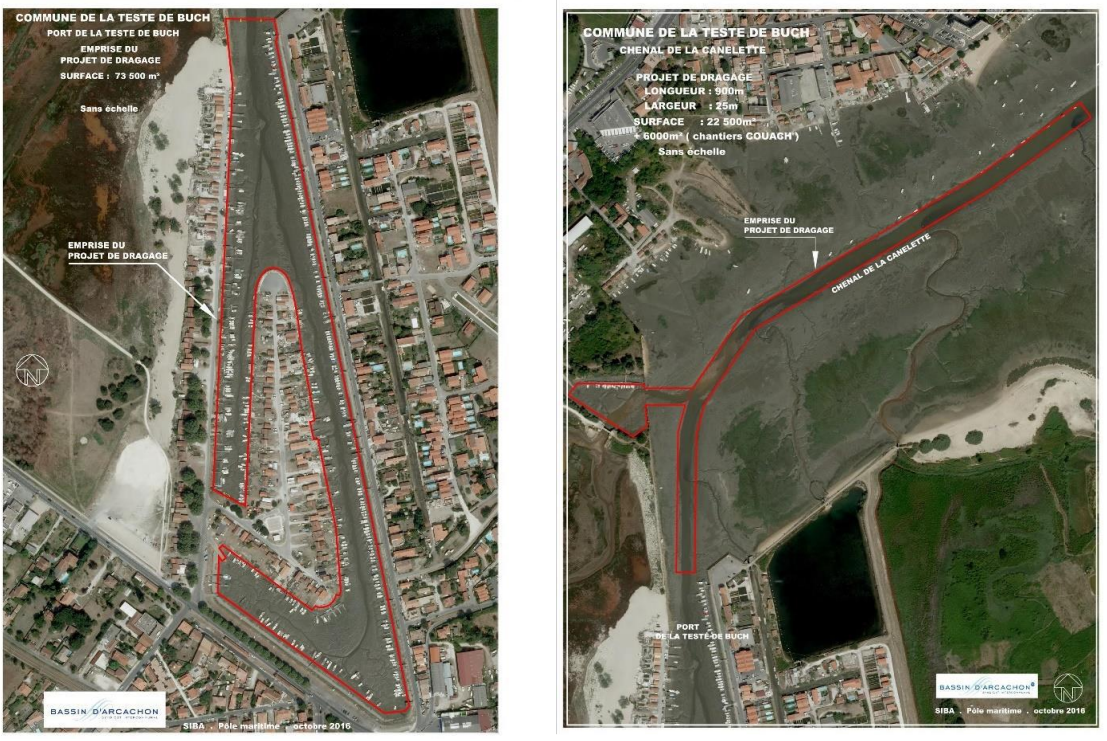

Figure 1 : Carte de la zone de travaux (gauche: port de la Teste; droite: chenal de la Canelette). Source SIBA

<span id="page-6-1"></span>Ces dragages sont réalisés préférentiellement en eau, à l'aide d'une pelle mécanique posée sur un ponton flottant ou sur un quai [\(Figure](#page-7-0) *2*).

 $\overline{a}$ 

<sup>1</sup> https://www.siba-bassin-arcachon.fr/actions-environnementales/bibliotheque-environnementale

<sup>2</sup> https://archimer.ifremer.fr/

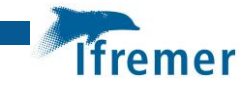

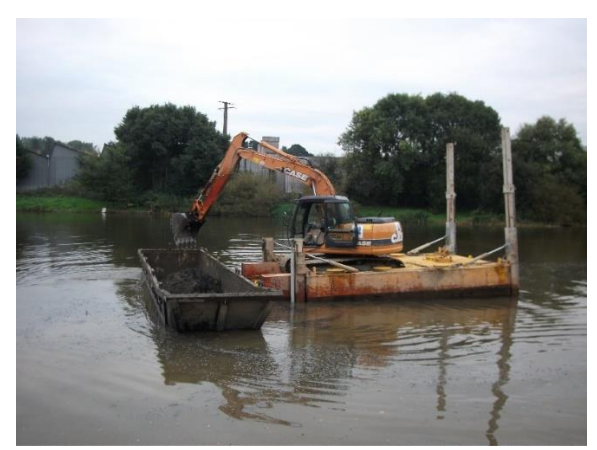

Figure 2 : Dispositif de dragage

<span id="page-7-0"></span>Pour le dragage du port à proprement parler, un dispositif (rideau à Matières En Suspension) permettant de circonscrire le panache de sédiments remis en suspension par les travaux sera mis en place.

Afin de participer au suivi environnemental de l'impact de ces travaux, le LER/AR a élaboré une stratégie de surveillance des herbiers de zostères naines situés à proximité de cette zone, en s'appuyant sur les résultats du modèle hydro-sédimentaire pour choisir un site témoin (non impacté) et un site potentiellement impacté par les mouvements de sédiment fins générés par cette opération.

Les suivis mis en œuvre à partir de l'été 2019 concernent :

- les herbiers de zostères (délimitation de l'emprise des herbiers autour du chantier, mesure des taux de recouvrement sur les trois sites),
- les caractéristiques sédimentaires.

Ce document décrit les méthodes utilisées et présente les premiers résultats obtenus avant et après le début des travaux.

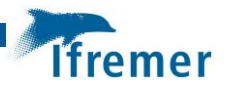

# <span id="page-8-0"></span>2 Modélisation de l'impact potentiel des travaux et choix des sites suivis

La position des sites de mesure du recouvrement des herbiers (potentiellement fortement, faiblement ou non impactés) a été déterminée sur la base de simulations numériques obtenues en utilisant le modèle MARS3D, décrit dans les paragraphes suivants.

#### <span id="page-8-1"></span>2.1 Méthodes

La plateforme de modélisation hydro-sédimentaire MARS (Model for Application at Regional Scale ; Lazure et Dumas, 2008) a été développée par l'Ifremer afin de simuler l'hydrodynamique et la dynamique sédimentaire depuis des échelles régionales jusqu'à des échelles très locales. Le module hydrodynamique calcule le niveau de la surface libre, la courantologie et les caractéristiques de la turbulence et intègre un module décrivant explicitement les interactions entre la végétation benthique (ici les herbiers de zostères naines, *Z. noltei*, et de zostères marines, *Z. marina*) et l'hydrodynamique (Kombiadou *et al*., 2014). Le module de transport sédimentaire (Le Hir *et al*., 2011) décrit les principaux processus qui contrôlent le transport et la dynamique des sédiments cohésifs et non-cohésifs dans la colonne d'eau, et l'érosion de mélanges sédimentaires.

Le modèle MARS3D utilise le principe des modèles gigognes, qui consiste à construire une série de modèles emboités, d'emprise décroissante et de résolution croissante. Pour le cas du Bassin d'Arcachon, quatre modèles (rangs) sont ainsi construits [\(Figure 3\)](#page-8-2), avec des résolutions respectives de 2500, 500, 235 et 65 mètres. Les rangs 0, 1 et 2 sont utilisés en 2 dimensions (2D), afin d'optimiser les temps de calculs (pas de temps respectifs de 300, 120 et 20 secondes), tandis que le rang 3 est utilisé en 3D avec 15 niveaux sur la verticale et un pas de temps de 3 secondes.

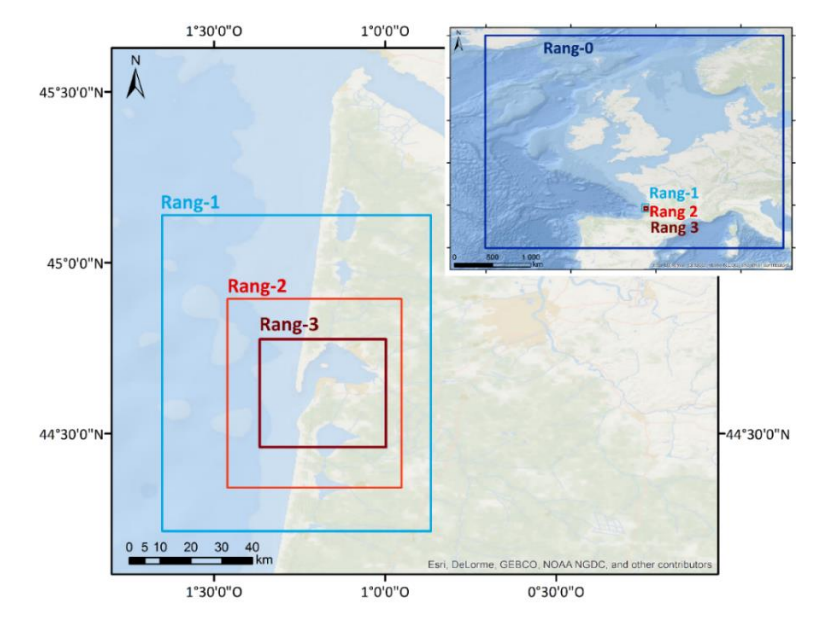

<span id="page-8-2"></span>Figure 3 : Emprises spatiales des différents rangs du modèle MARS3D appliqué au Bassin d'Arcachon (Le système de coordonnées est ici le WSG84).

Pour simuler l'effet des travaux, on introduit dans le modèle un rejet d'eau chargée de sédiment en un point donné, puis on calcule le facteur de dilution au cours du temps. Dans notre cas, un débit liquide du rejet de 2 m<sup>3</sup>.s<sup>-1</sup> a été choisi : il s'agit d'un compromis entre l'effet potentiel du rejet d'eau sur les courants locaux et les concentrations rejetées. Le rejet d'eau chargée de

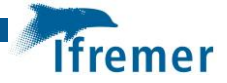

particules sédimentaires appartenant à trois classes (sables moyens, sables fins et vases) est réalisé dans la couche de fond. Les simulations réalisées sont relativement schématiques dans la mesure où la dynamique sédimentaire naturelle n'est pas prise en compte : seuls les sédiments rejetés au point considéré sont pris en compte dans les simulations. Les concentrations simulées correspondent donc aux seules conséquences des travaux.

Du fait de la mise en place d'un rideau à Matières en Suspension à l'entrée du port pendant les opérations de dragage de ce dernier, seuls les impacts concernant les travaux dans le chenal de la Canelette ont été étudiés. Ainsi, trois points de rejet de sédiments en suspension ont été définis au niveau de ce chenal (partie interne : point-A, partie intermédiaire : point-B et partie externe : point-C, [Figure](#page-10-0) *4*). Pour chacun de ces points, deux simulations ont été réalisées : une débutant en morte-eau et l'autre en vive-eau. Pour chacune de ces six simulations, le rejet est réalisé entre 3 heures avant et 3 heures après la pleine mer (correspondant aux périodes de travaux), durant 4 marées consécutives. La simulation est poursuivie jusqu'à 6 jours après la fin du rejet, période au bout de laquelle l'impact des travaux sur les concentrations en matières en suspension devient négligeable.

Pour chaque simulation, le percentile 75 des concentrations au fond (entre 0 et 0,5 m) est calculé en chaque maille du modèle pour la durée totale de la simulation. Les valeurs obtenues sont ensuite normalisées par la valeur maximale atteinte sur l'ensemble du domaine, de sorte à obtenir une carte représentant l'impact potentiel défini entre 0 (pas d'impact) et 10 (impact maximum) [\(Figure](#page-10-0) *4*). Les résultats des six simulations (trois points de rejet et deux types de marées) sont ensuite moyennés afin d'obtenir une carte globale de l'impact des travaux (Figure 5).

# <span id="page-9-0"></span>2.2 Résultats de la modélisation et positionnement des sites suivis

D'après les résultats du modèle, l'impact des travaux serait maximal dans la partie médiane du chenal de la Canelette et diminuerait rapidement en s'en éloignant [\(Figure](#page-10-0) *4* et [5\)](#page-10-1). Ainsi, les herbiers localisés dans ce secteur ne seraient que très faiblement impactés par les travaux. On peut toutefois souligner que l'impact des opérations de dragage apparaît à la fois plus étendu et plus important lorsqu'elles sont réalisées en morte-eau qu'en vive-eau, en raison d'une moindre dilution.

Les deux sites (grilles) de suivi du recouvrement des zostères naines ont été placés en fonction de l'emprise des herbiers dans la zone et de l'intensité des impacts modélisés. Le site de référence, « Rocher témoin » a été positionné sur l'estran localisé à proximité du port de Rocher, éloigné de toute influence de ces travaux. Idéalement, le site « La Teste », correspondant à la situation impactée par les travaux, aurait dû être placé dans la pointe nord-ouest de l'herbier de cette zone, au plus proche du chenal. En raison de la dangerosité de l'accès à cette zone (sédiment particulièrement meuble), il a été décidé de placer ce site à proximité de la côte.

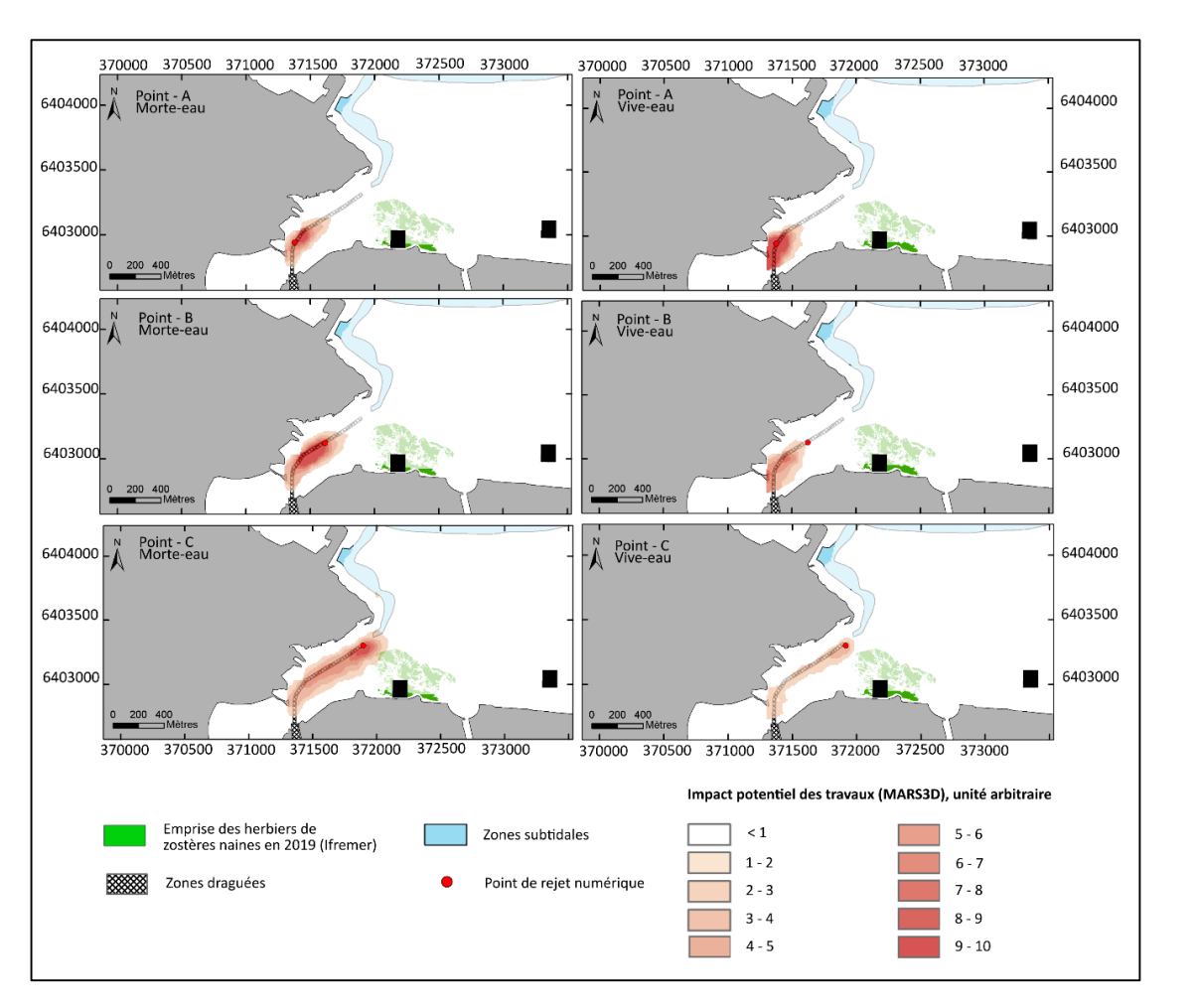

Figure 4 : Résultats détaillés de la modélisation de l'impact des travaux dans le secteur de La Teste de Buch.

<span id="page-10-0"></span>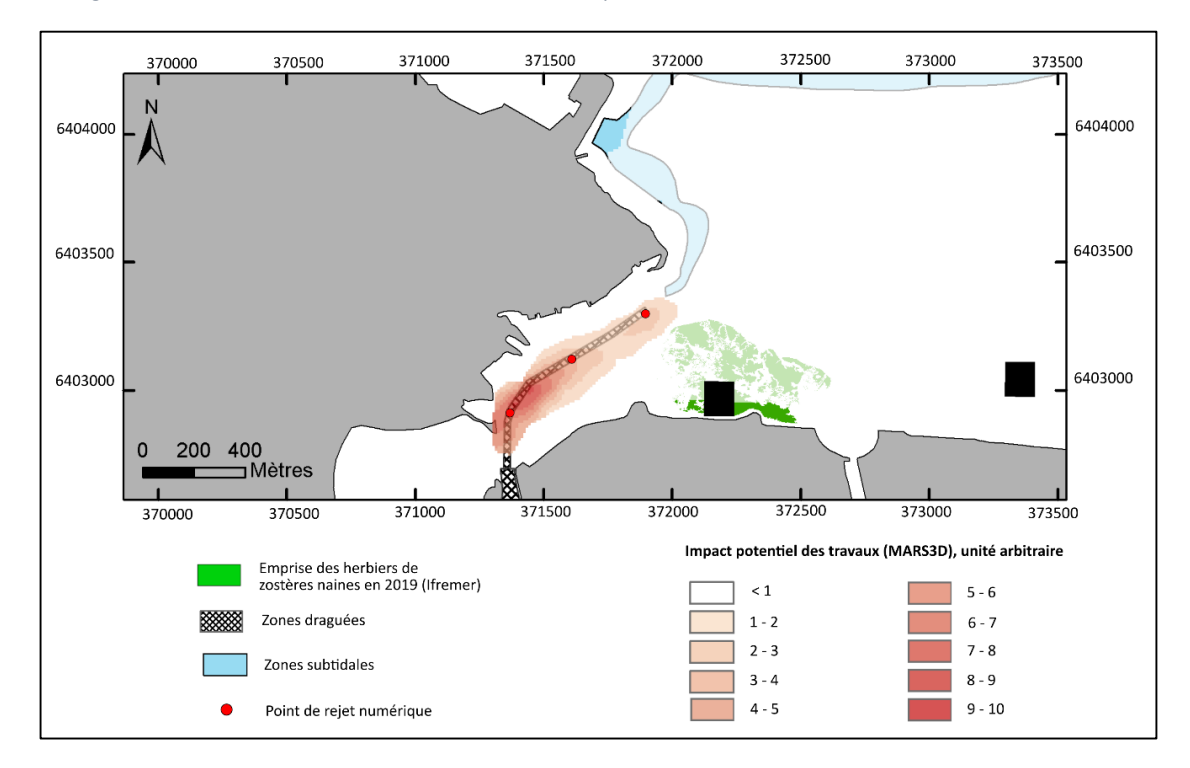

<span id="page-10-1"></span>Figure 5 : Résultats synthétiques de la modélisation de l'impact des travaux dans le secteur de La Teste de Buch.

**Ifremer** 

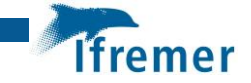

# <span id="page-11-0"></span>3 Suivi de l'emprise des herbiers à proximité de la zone de travaux

L'emprise des zostères dans la zone de travaux est cartographiée pendant l'été précédant les opérations puis pendant les trois années suivantes à la même saison, de manière à caractériser l'impact des travaux sur les herbiers.

# <span id="page-11-1"></span>3.1 Méthodes

Une prospection préliminaire destinée à établir la présence (ou l'absence) d'herbiers de zostères sur les estrans situés à proximité du chenal de la Canelette a été réalisée en juillet 2019. Les herbiers sont absents sur la rive Ouest du chenal « Lapin Blanc », tandis qu'ils sont présents sur sa rive Est, et sont en partie recouvert de macroalgues. De ce fait, seuls les herbiers de cette dernière zone ont été cartographiés.

## <span id="page-11-2"></span>3.1.1 Carte de 2019

La délimitation de l'emprise spatiale des herbiers de zostères naines a été réalisée au moyen d'images acquises lors d'un survol par drone (**DJI phantom4 pro**) réalisé le 2 octobre 2019.

Dans un premier temps, les images obtenues ont été utilisées pour réaliser une orthomosaïque géoréférencée à partir de laquelle ont été numérisés manuellement les contours des herbiers [\(Figure](#page-12-2) *6*). Dans un second temps, une méthode semi-automatique, visant à détecter la présence d'herbiers, a été testée sur cette même orthomosaïque ([Figure](#page-13-0) *7*). Une description détaillée de cette méthode est présentée en Annexe 1.

Les résultats obtenus à l'aide de ces deux méthodes ont ensuite été comparés.

## <span id="page-11-3"></span>3.1.2 Carte de 2020

En 2020, la délimitation de l'emprise spatiale des herbiers de zostères naines a été réalisée au moyen d'images acquises lors d'un survol par drone (**DJI phantom4 RTK**) réalisé en juillet 2020. Ces images ont été traitées à l'aide de la méthode semi-automatique testée sur l'image de 2019 et décrite dans l'Annexe 1.

La figure 8 présente le résultat de cette classification.

#### 3.1.3 Carte de 2021

Comme en 2020, la délimitation de l'emprise spatiale des herbiers de zostères naines a été réalisée à partir d'images acquises par drone (DJI phantom4 RTK) lors d'un survol effectué en août 2021. L'emprise des herbiers a été numérisée sur l'orthomosaique issue de ce vol de résolution centimétrique car le traitement par la méthode semi-automatique n'a pas donné de résultat satisfaisant notamment à cause d'important dépôts de macroalgues sur cet estran en 2021.

Les résultats sont présentés dans la figure 9.

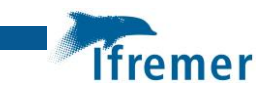

## <span id="page-12-0"></span>3.2 Résultats

#### <span id="page-12-1"></span>3.2.1 Emprise des herbiers de zostères avant travaux : automne 2019

Le[s figure](#page-12-2) *6* et [7](#page-13-0) présentent les emprises de l'herbier du secteur de La Teste en 2019 établies selon les deux méthodes présentées précédemment.

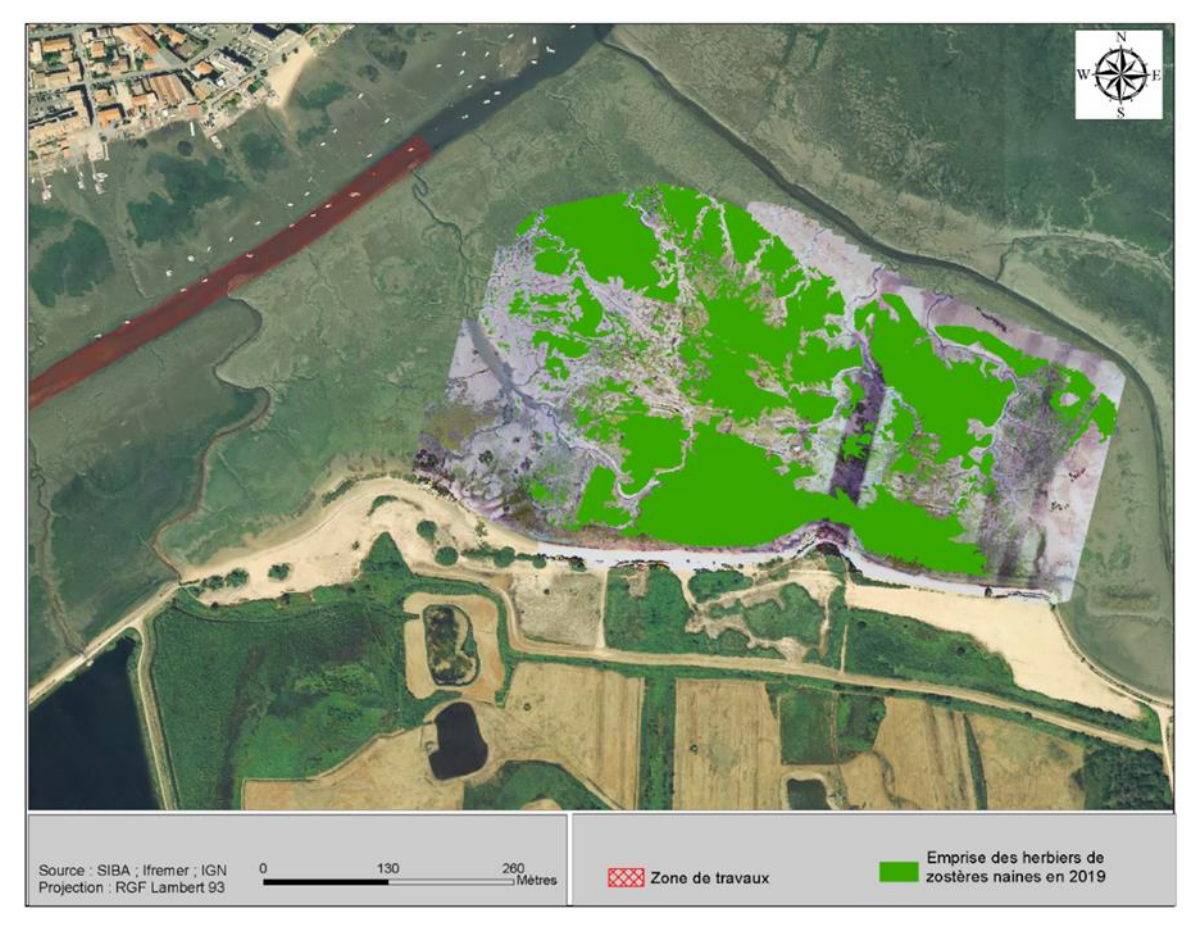

Figure 6 : Carte de l'emprise des herbiers de *Zostera noltei* à l'automne 2019 obtenue par numérisation de l'ortho mosaïque géoréférencée.

<span id="page-12-2"></span>L'intégralité de la zone survolée est colonisée par des herbiers de zostères naines plus ou moins denses. Ce secteur est également fortement colonisé par des macroalgues notamment des genres *Ulva* et *Vaucheria*.

Au total, l'emprise des herbiers de ce secteur s'élève à **9 ha**. Cependant, en raison de la fragmentation importante des herbiers et de la présence des macroalgues en abondance, il est probable que cette surface soit surestimée.

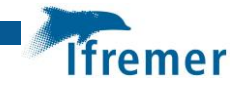

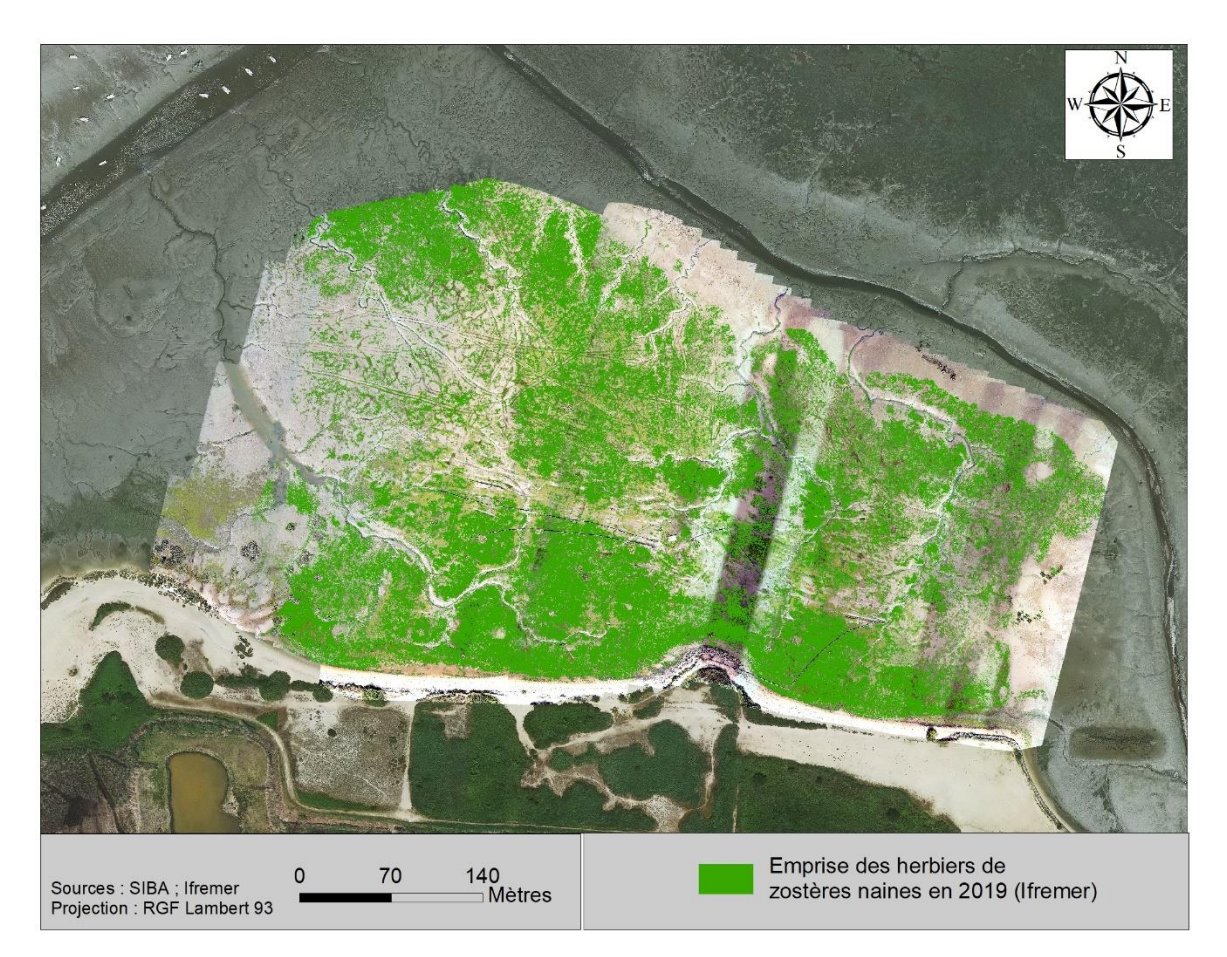

Figure 7 : Carte de l'emprise des herbiers de *Zostera noltei* à l'automne 2019 obtenue par classification d'image semisupervisée.

<span id="page-13-0"></span>L'emprise des herbiers obtenue à partir de la méthode de classification supervisée semiautomatique s'élève à **7,5 ha**. Cette carte est affectée d'une précision globale de 90 % assortie d'un index kappa de 0,78 (indiquant un « accord substantiel » entre un jeu de données de « référence » et le jeu de données classifiées, Annexe 1).

Une différence d'environ 17 % sur les surfaces d'herbiers est observée entre les résultats obtenus à l'aide des deux méthodes, les superficies d'herbier obtenues par numérisation manuelle étant supérieures à celles obtenues par classification semi-supervisée.

Plusieurs causes peuvent contribuer à expliquer cette différence :

- La numérisation manuelle ne permet pas de prendre en compte la fragmentation à petite échelle de l'herbier, tandis que la classification permet d'allouer à chaque pixel (de 5 cm de côté) une valeur « présence » ou « absence » d'herbier ;
- La présence de macroalgues, abondantes sur ce site, affecte la précision des deux méthodes, dans la mesure où celles-ci se trouvent aussi bien sur l'herbier que sur le sédiment nu.

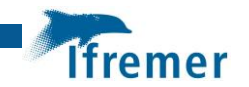

#### <span id="page-14-0"></span>3.2.2 Emprise des herbiers de zostères avant travaux : automne 2020

La [figure 8](#page-14-1) présente l'emprise de l'herbier du secteur de La Teste en 2020, établie à l'aide de la méthode de classification supervisée. Cette emprise, correspondant à une surface survolée légèrement plus étendue qu'en 2019 (figurée par la ligne rouge sur la figure), s'élève à 7,5 ha. Cette carte est affectée d'une précision globale de 82 % assortie d'un index kappa de 0,75 (indiquant un « accord substantiel » entre un jeu de données de « référence » et le jeu de données classifiées, Annexe 1). Si l'on ne prend en compte que la surface survolée à la fois en 2019 et 2020, la superficie de l'herbier de 2020 s'élève à **7,1 ha**.

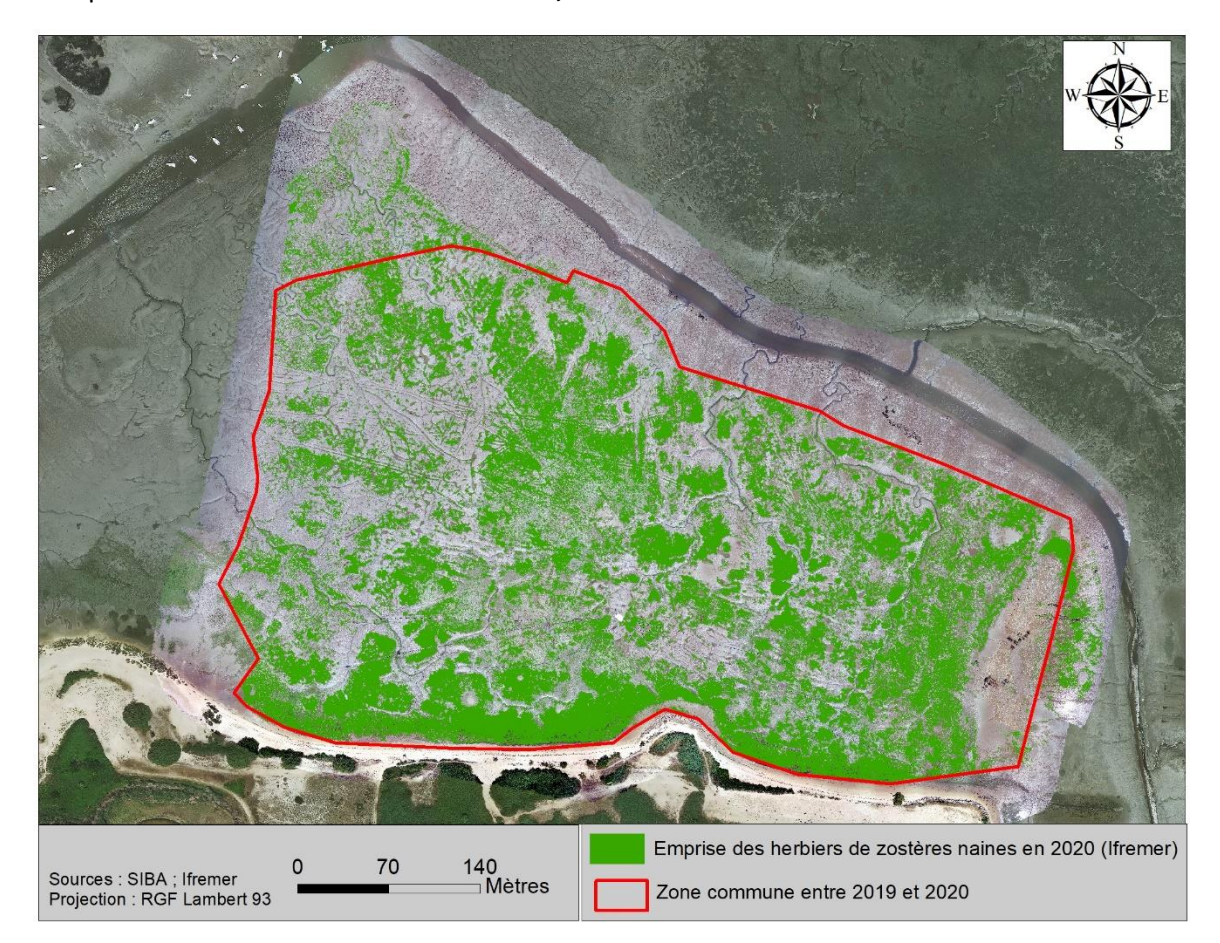

<span id="page-14-1"></span>Figure 8 : Carte de l'emprise des herbiers de *Zostera noltei* à l'été 2020 obtenu par classification d'image supervisée.

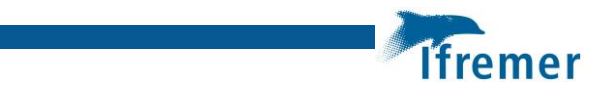

#### 3.2.3 Emprise des herbiers de zostères après travaux : été 2021

La zone survolée est colonisée par des herbiers de zostères naines plus ou moins denses. Ce secteur est également très fortement colonisé par des macroalgues notamment des genres Ulva et Vaucheria.

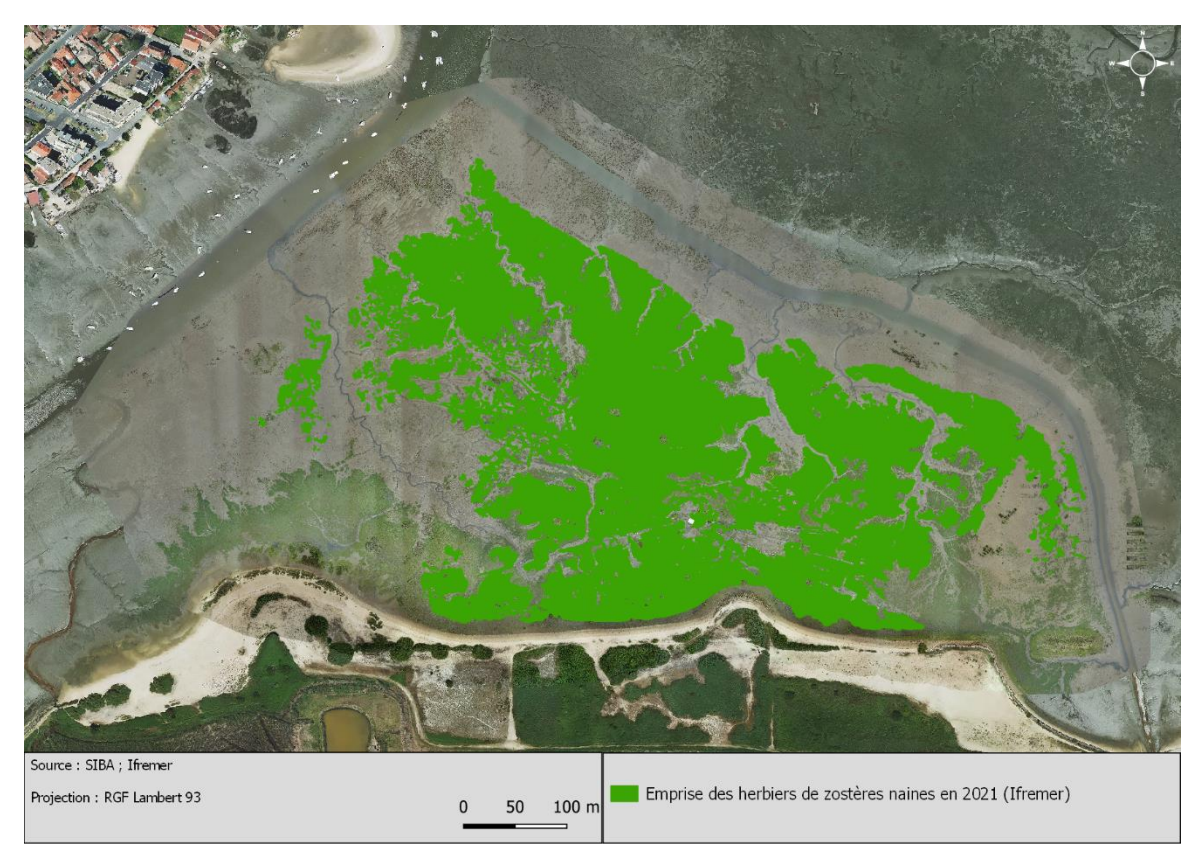

*Figure 9 :* Carte de l'emprise des herbiers de *Zostera noltei* à l'été 2021 obtenue par numérisation de l'ortho mosaïque géoréférencée.

La zone survolée par le drone en 2021 est plus large qu'en 2019 et 2020. La comparaison avec la zone commune entre les différentes années est faite plus loin.

<span id="page-15-0"></span>La forte présence de macroalgues sur le site ainsi que certaines zones de l'images affectées par l'alternance de soleil et nuages lors de la prise de vue n'a pas permis d'obtenir une classification correcte de l'image par le module SCP de QGis comme en 2019 et 2020.

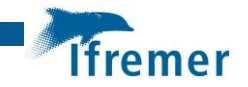

# 3.2.4 Évolution de l'emprise entre 2019 et 2020 sur le secteur de la Teste de Buch

La [figure 10](#page-16-0) présente l'évolution des emprises d'herbier pour le secteur de La Teste entre 2019 et 2020.

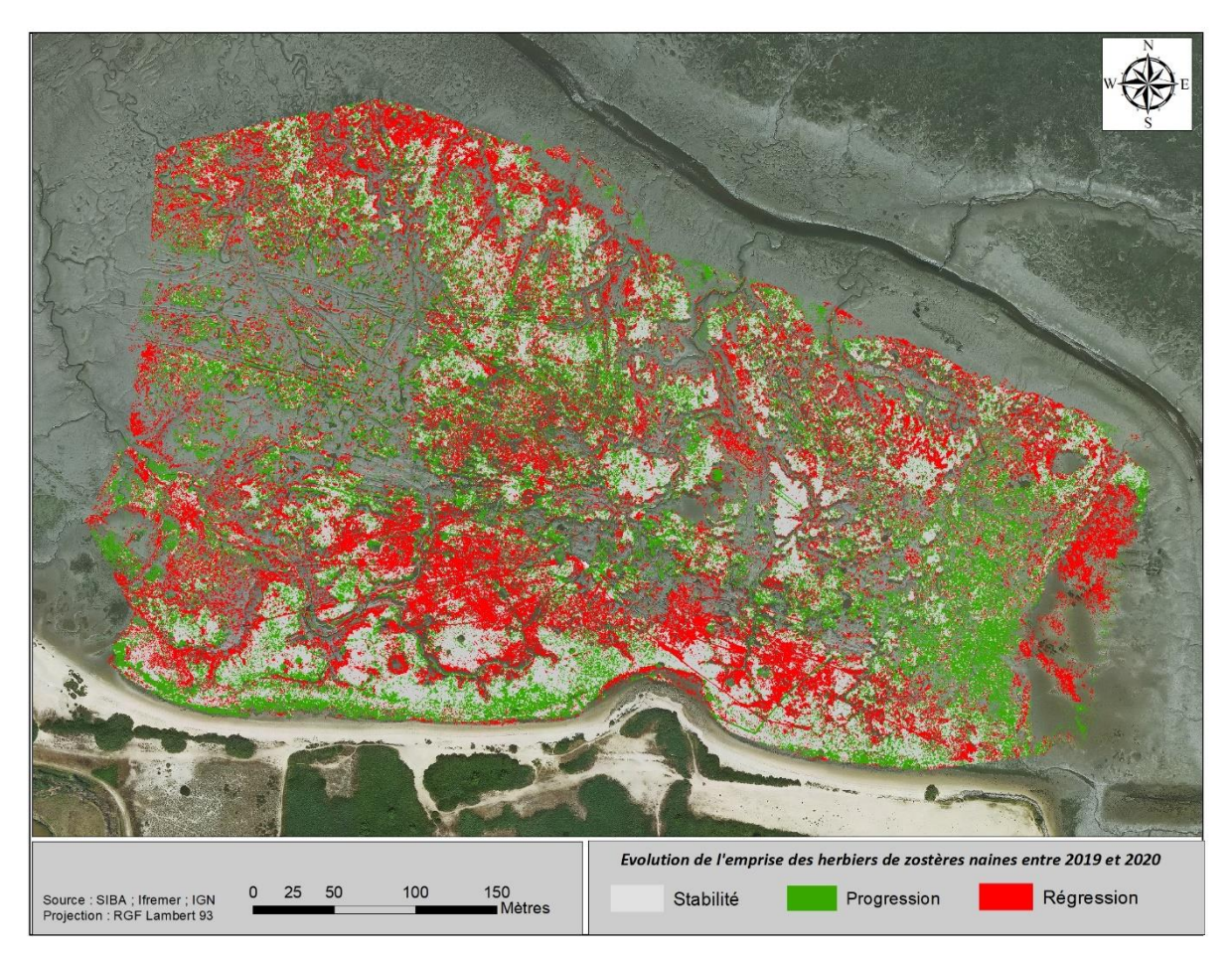

*Figure 10 : Carte d'évolution de l'emprise des herbiers de Zostera noltei entre 2019 et 2020 sur le secteur de La Teste.*

<span id="page-16-0"></span>Si l'on ne considère que les surfaces communes aux survols de 2019 et 2020 l'emprise des herbiers n'a pas évolué de manière significative : 7,5 ha en 2019 et 7,1 ha en 2020. Il est probable que l'évolution (régression/progression) que l'on observe entre 2019 et 2020 reflète en réalité plutôt la variabilité spatio-temporelle des dépôts de macroalgues affectant cette zone d'estran, qu'une évolution réelle de la distribution des herbiers. À cet égard, on peut remarquer qu'en 2020, les macroalgues ont été particulièrement abondantes dans ce secteur.

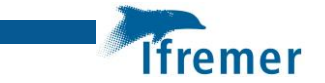

## 3.2.5 Évolution de l'emprise entre 2019 et 2021 sur le secteur de la Teste de Buch

La classification de l'image par la méthode semi-automatique n'ayant pas été possible en 2021, seule la comparaison entre la numérisation faite en 2019 et en 2021 sont présentées dans ce paragraphe car issue d'une même méthodologie.

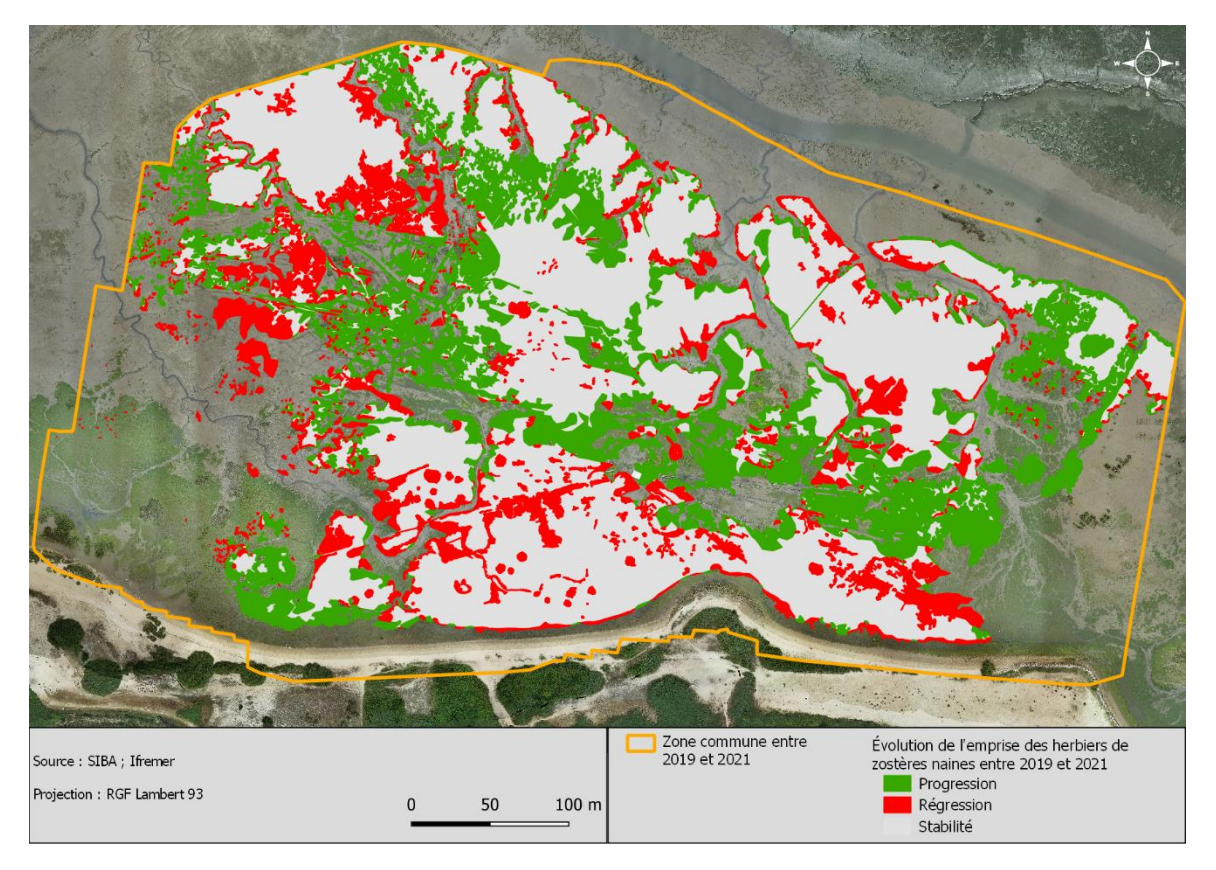

La [figure 11](#page-17-0) présente l'évolution de l'emprise des herbiers entre 2019 et 2021.

<span id="page-17-0"></span>*Figure 11 :* Carte d'évolution de l'emprise des herbiers de *Zostera noltei* entre 2019 et 2021 sur le secteur de La Teste.

Si l'on ne considère que les surfaces communes aux survols de 2019 et 2021 l'emprise des herbiers a évolué de manière significative : **9,06 ha en 2019 et 10,47 ha en 2021**. Cette progression de l'emprise d'environ **15 %** bien que notable doit toutefois être nuancée car si l'on regarde en détails les zones de progression, il s'agit préférentiellement de zone où en 2019 les dépôts de macroalgues rendaient impossible la détection des herbiers potentiellement présent mais non visible.

La cartographie de cette même zone en 2022 permettra de suivre cette tendance.

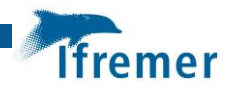

# <span id="page-18-0"></span>4 Suivi du recouvrement des herbiers

Le recouvrement des zostères naines sur les deux sites localisés selon les critères expliqués au chapitre 2 (Figures 4 et 5) a été mesuré entre l'été et le début de l'automne 2019, afin d'établir les conditions initiales pour ce paramètre. Ces mesures ont été réitérées pendant l'été 2020 et le seront pendant plusieurs années, de manière à déterminer si, et dans quelle mesure, les travaux ont eu un impact sur la densité des herbiers environnants. Grâce à l'intégration d'une station de référence, *a priori* non impactée par ces travaux, la variabilité interannuelle « naturelle » est prise en compte dans l'interprétation des résultats obtenus.

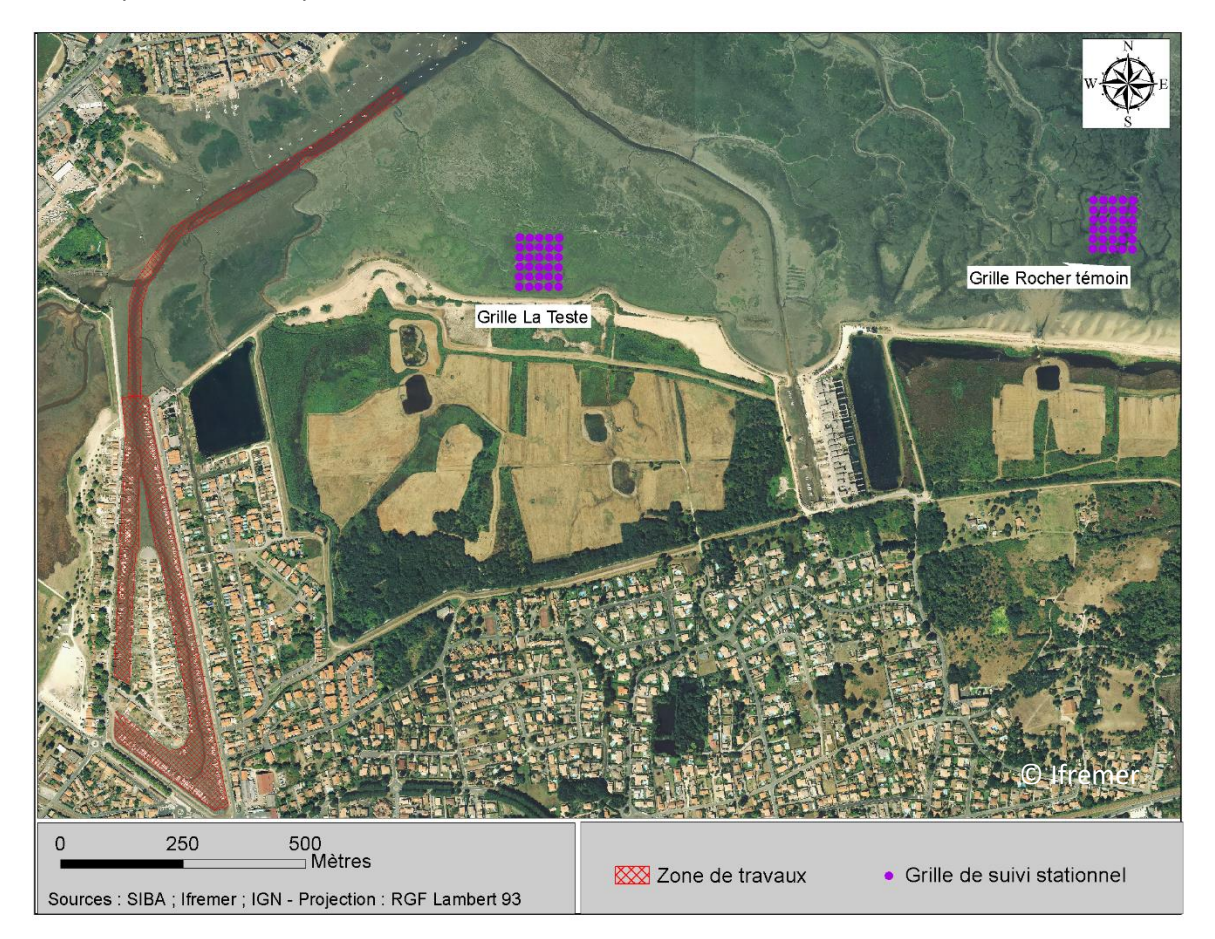

Figure 12 : Carte de positionnement des grilles de suivi stationnel dans le secteur de La Teste.

# <span id="page-18-1"></span>4.1 Méthodes

Dans le cadre de cette étude, le protocole DCE de suivi stationnel des herbiers intertidaux a été appliqué (Auby *et al*., 2018). Pour chacun des sites, ce protocole se base sur une estimation du taux de recouvrement par les feuilles de *Zostera noltei* sur une grille constituée de 30 points géoréférencés. Sur chacun des 30 points, un quadrat de 0,25 m<sup>2</sup> est posé et l'estimation visuelle du taux de recouvrement à l'intérieur du quadrat est réalisée en utilisant une échelle constituée de 5 classes (0, 1-25, 26-50, 51-75, 76-99, et 100 %). Par ailleurs, ces quadrats sont photographiés et l'analyse numérique de ces images (logiciel ImageJ) permet de valider ou de corriger les valeurs issues de l'estimation visuelle.

Ces données servent à calculer plusieurs indices (taux de recouvrement moyen, pourcentage de surface colonisée par les zostères) qui permettent de caractériser l'état des herbiers à l'intérieur de leur emprise.

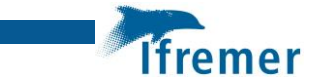

# <span id="page-19-0"></span>4.2 Résultats

Ces résultats présentent les observations recueillies en 2019, 2020 et 2021 sur les deux grilles.

## <span id="page-19-1"></span>4.2.1 Grille témoin (Rocher)

D'après les résultats du modèle hydro-sédimentaire, la grille « Rocher » est située en dehors de l'influence des travaux de dragage (Figure 5).

En **2019**, le suivi stationnel s'est déroulé le 19 juillet par un coefficient de marée de 76. En **2020**, il a été réalisé le 21 juillet par un coefficient de marée de 85. En **2021**, les observations ont été conduites le 28 juillet par un coefficient de 77. En 2019 et 2020, les herbiers étaient en grande partie recouverts par des macroalgues vertes (notamment entéromorphes) comme en témoignent les photos ci-dessous (Figures 13a et 13b). Elles étaient beaucoup moins abondantes en 2021 (Figure 13c).

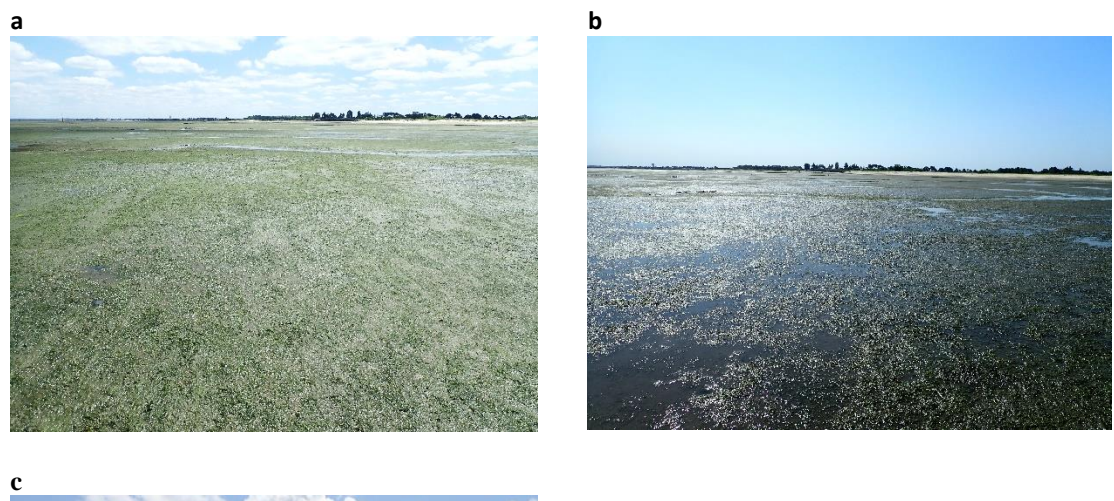

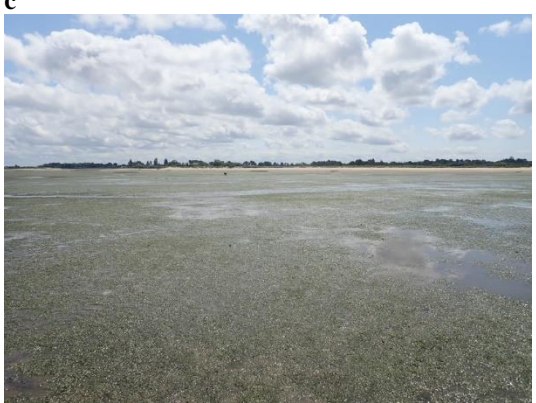

Figure 13 : Vue générale de la station de référence « Rocher Témoin » (a) en 2019, (b) en 2020 et (c) en 2021.

En **2019**, l'estimation du taux de recouvrement a été réalisée sur les 30 points de la grille (Figure 14a), lesquels étaient tous colonisés par les zostères. La majorité des points présentaient un taux de recouvrement supérieur à 50 % et le recouvrement moyen sur cette grille s'élevait à **55 %.**

En **2020,** l'estimation du taux de recouvrement n'a été réalisée que sur 29 points de la grille du fait de la présence d'un estey au point E1 (Figure 14b), et ces quadrats étaient tous colonisés par

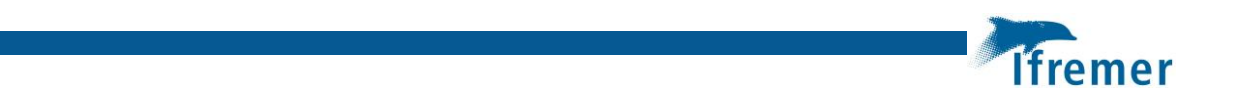

les zostères. La majorité des points présentent un taux de recouvrement inférieur à 50 % et le recouvrement moyen sur cette grille a diminué par rapport à l'année précédente, s'élevant à **50 %.**

En **2021**, l'estimation du taux de recouvrement a été réalisée sur les 30 points de la grille (Figure 14c), lesquels étaient tous colonisés par les zostères. La majorité des points présentaient un taux de recouvrement supérieur à 50 % et le recouvrement moyen sur cette grille y a légèrement augmenté par rapport à l'année précédente, atteignant **54 %.** Cet herbier semble toutefois présenter une densité de zostères plus hétérogène qu'au cours de l'observation précédente.

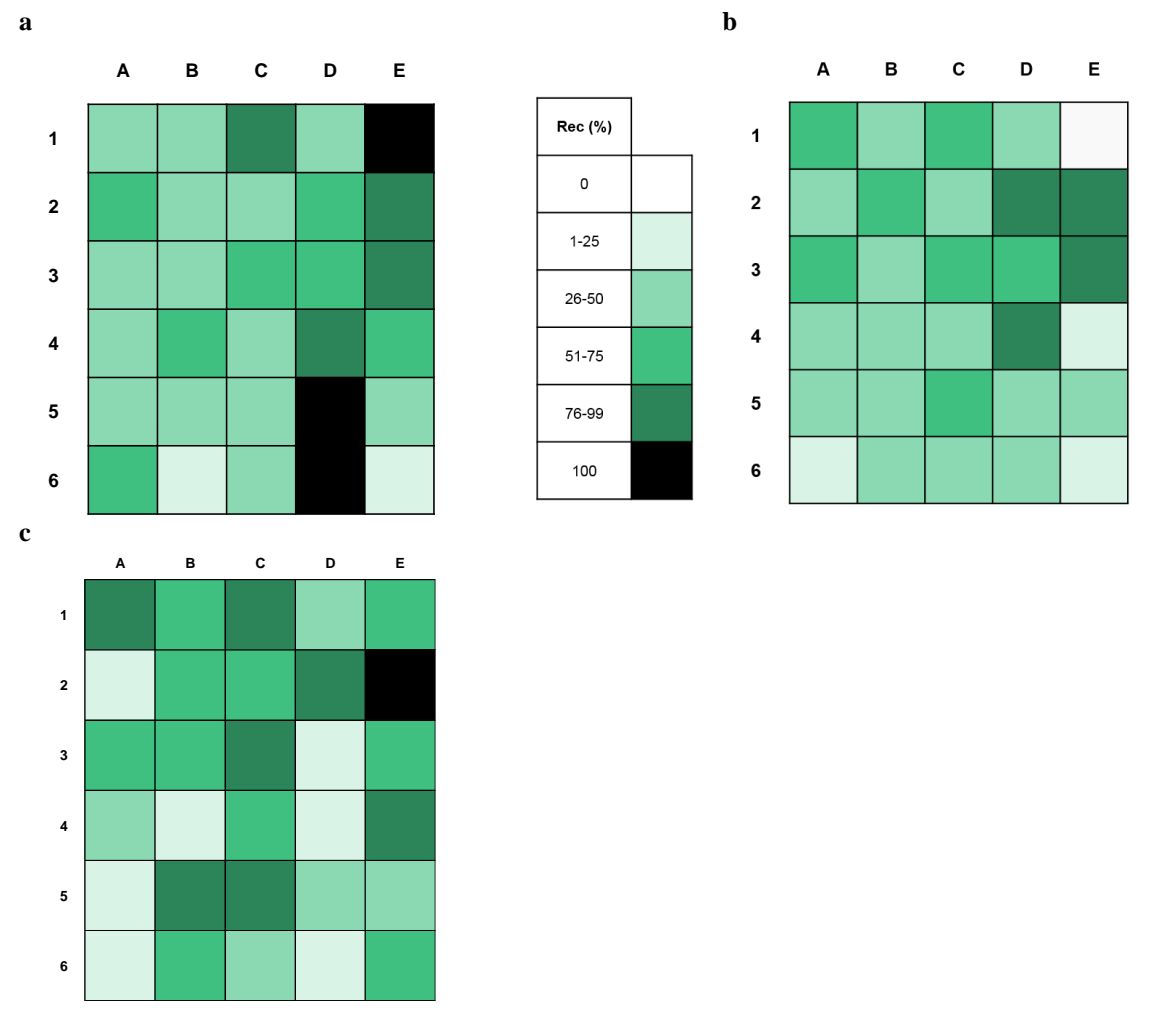

Figure 14 : Taux de recouvrement des zostères sur les 30 points de la station « Rocher Témoin » (a) en 2019, (b) en 2020 et (c) en 2021.

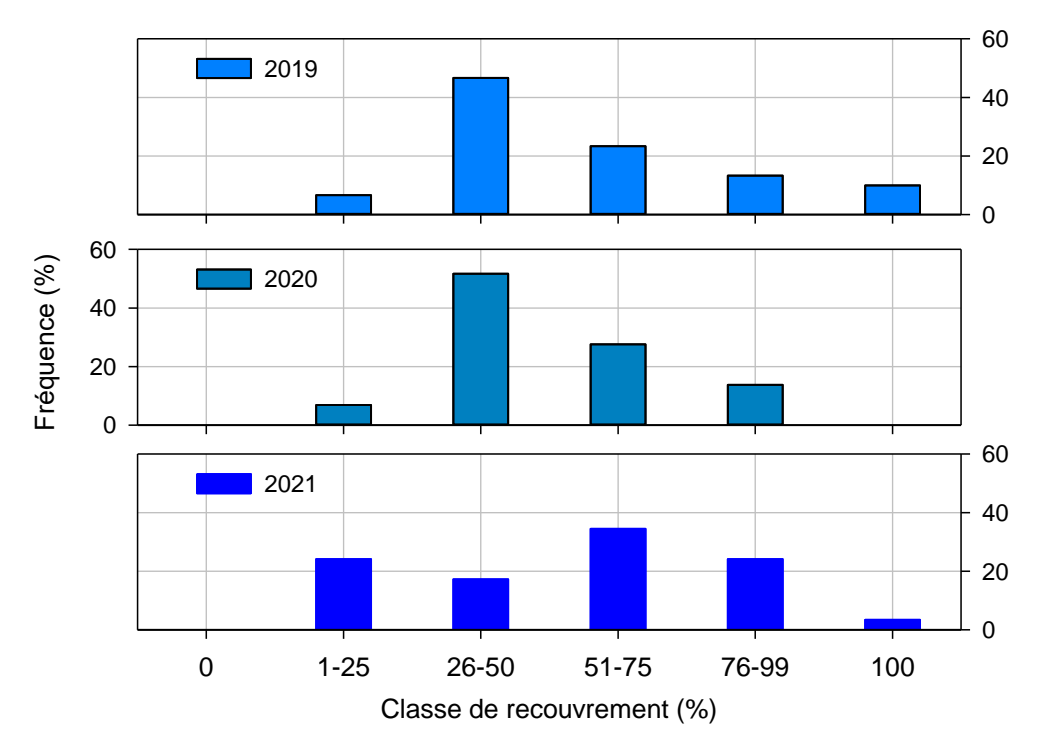

Figure 15 : Distribution du recouvrement des zostères sur les 30 points de la station « Rocher Témoin » en 2019, en 2020 et en 2021.

## <span id="page-21-0"></span>4.2.2 Grille La Teste

Cette grille de suivi est située à proximité de la zone draguée.

Les campagnes de suivi stationnel se sont déroulées le 14 octobre **2019** par un coefficient de 87 et le 19 août **2020** avec un coefficient de 94. En **2021**, les observations ont été conduites le 28 juillet par un coefficient de 77. À ces trois dates, certaines zones de cet herbier étaient couvertes par des dépôts importants d'algues vertes, notamment des entéromorphes (Figure 16).

fremer

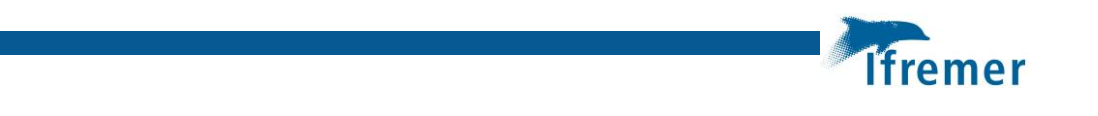

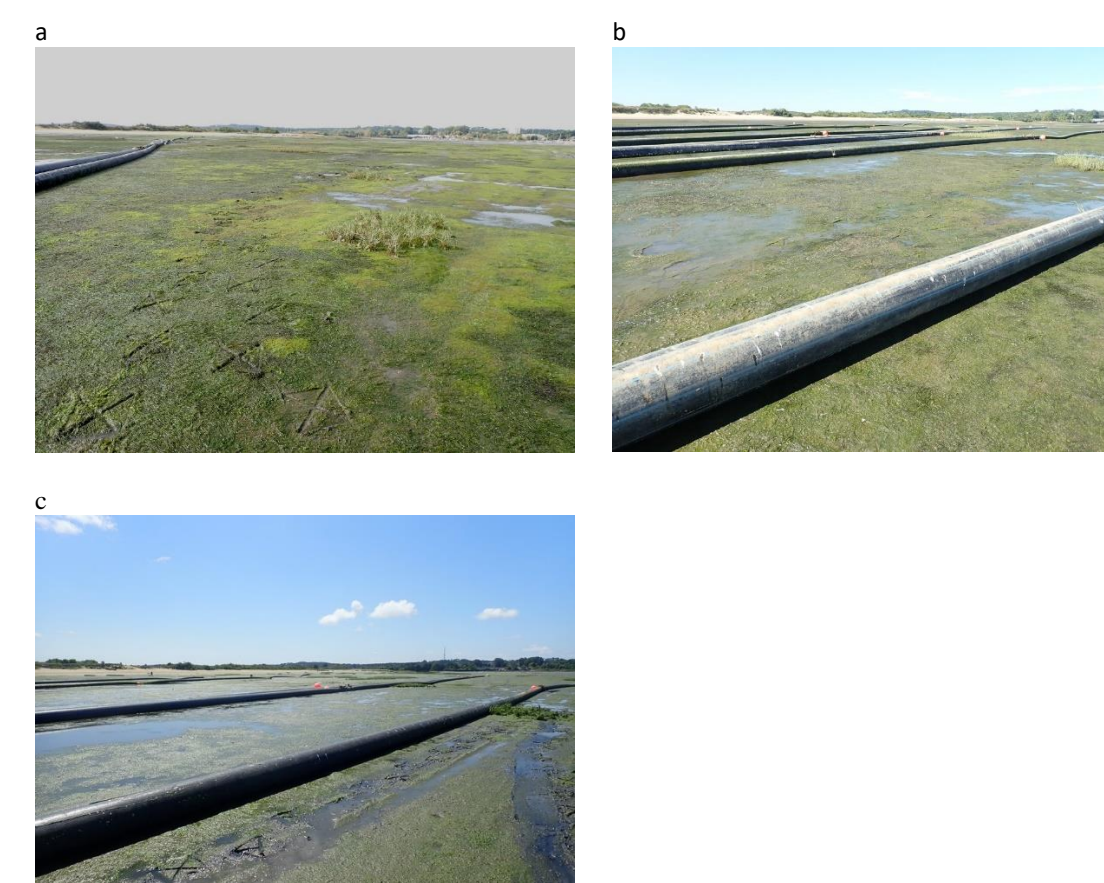

Figure 16 : Vue générale de la station « La Teste » (a) en 2019, (b) en 2020 et (c) en 2021.

En **2019**, l'estimation du taux de recouvrement a pu être réalisée sur 30 points de la grille. Comme cela apparaît sur la figure 17a, les zostères sont absentes sur un seul de ces points (96,7 % de la surface de la grille colonisée). La plupart des quadrats présentaient un recouvrement supérieur à 50 % (Figure18) et le recouvrement moyen s'élevait à **75 %**.

En **2020,** l'estimation du taux de recouvrement n'a été réalisée que sur 29 points de la grille du fait de la présence d'un estey sur le point A3 (Figure17b) ; tous ces points étaient colonisés par des zostères. Comme en 2019, la majorité des quadrats présentent un taux de recouvrement supérieur à 50 % (Figure18) mais la part des classes les plus fortes et le recouvrement moyen sur cette grille ont un peu diminué par rapport à l'année précédente, ce dernier s'élevant à **67 %.**

En **2021,** l'estimation du taux de recouvrement a pu être réalisée sur 30 points de la grille ; tous ces points étaient colonisés par des zostères. Ces recouvrements ont fortement diminué, sauf au sud de la grille ; le recouvrement moyen sur cette grille a de ce fait diminué par rapport à l'année précédente, s'élevant à **56 %.**

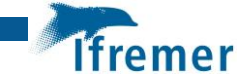

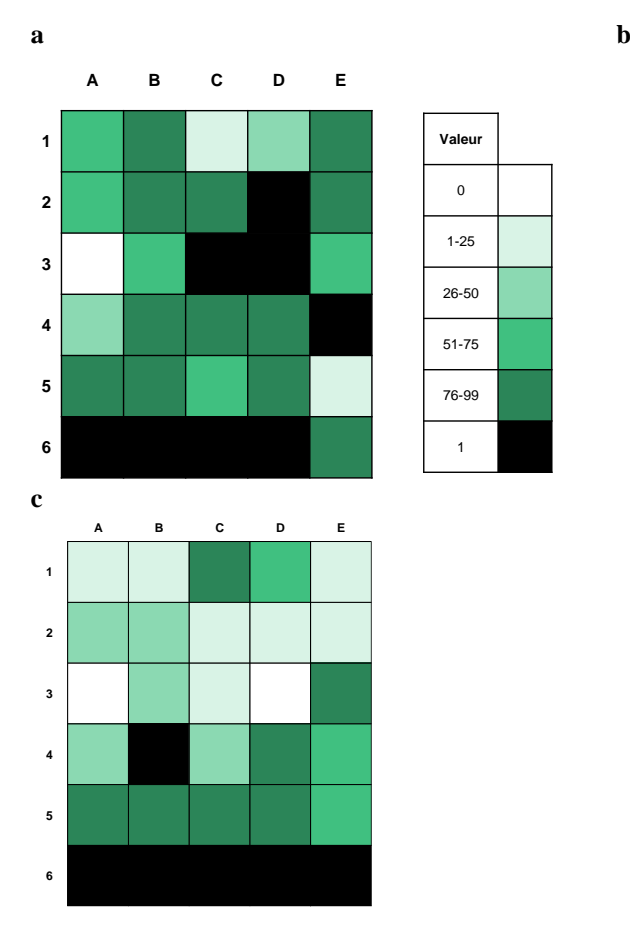

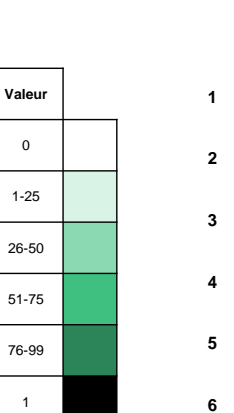

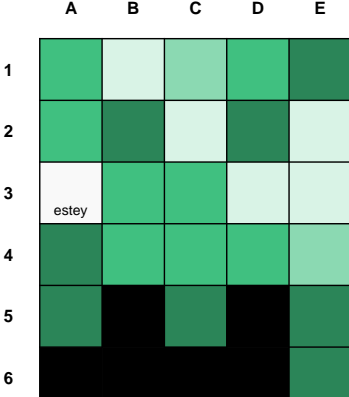

Figure 17 : Taux de recouvrement des zostères sur les 30 points de la station « La Teste » (a) en 2019, (b) en 2020 et (c) en 2021.

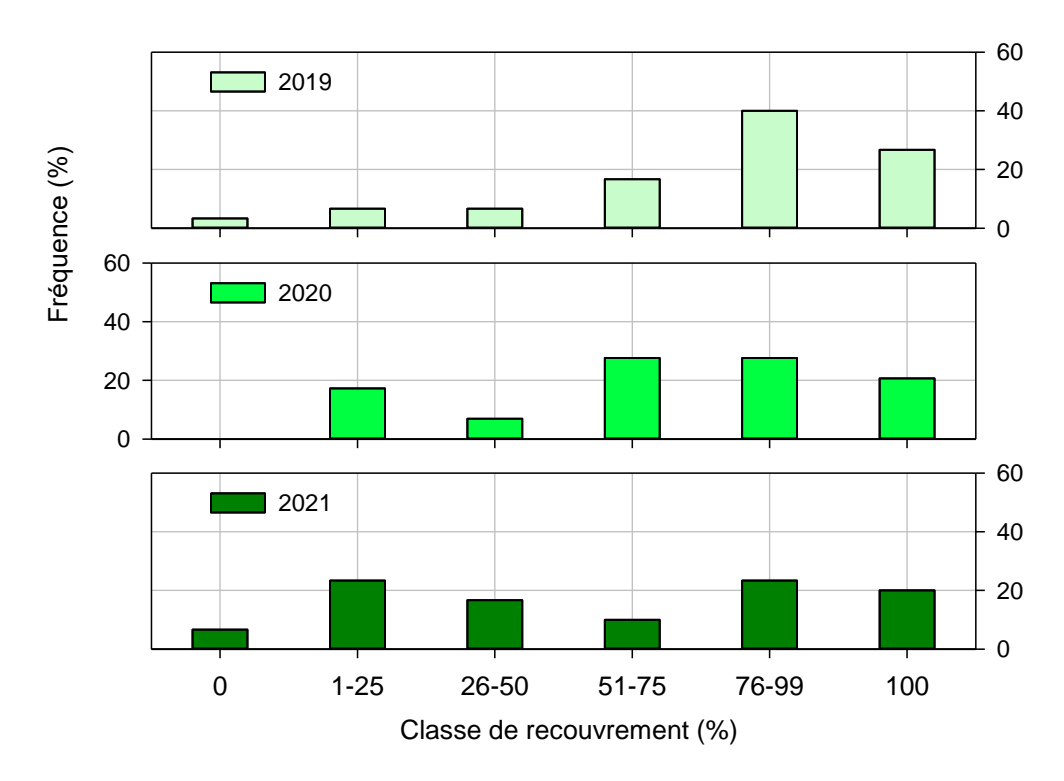

Figure 18 : Distribution du recouvrement des zostères sur les 30 points de la station « La Teste » en 2019, 2020 et 2021.

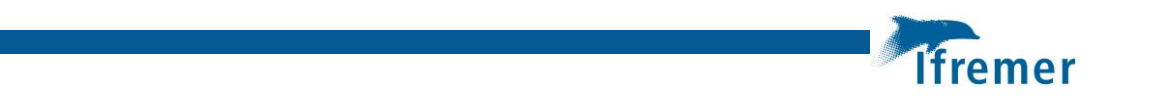

# <span id="page-24-0"></span>4.2.3 Évolution du recouvrement des herbiers entre 2019 et 2021

Pour chaque grille, les données de taux de recouvrement aux trois dates ont été comparées en utilisant le test statistique de Kruskal-Wallis (ANOVA à un facteur sur rangs), suivi, dans le cas où l'analyse indique une différence significative, d'un test *post hoc* de comparaison multiple (Procédure de Dunn) permettant de conclure sur les différences entre années. Les résultats de ces analyses sont présentés en détail dans l'annexe 2.

Ce traitement indique que les taux de recouvrements mesurés en 2019, 2020 et 2021 ne sont pas significativement différents, aussi bien sur la grille « Rocher Témoin » que sur le secteur potentiellement impacté par les travaux, caractérisé par la grille « La Teste » (Figure 19).

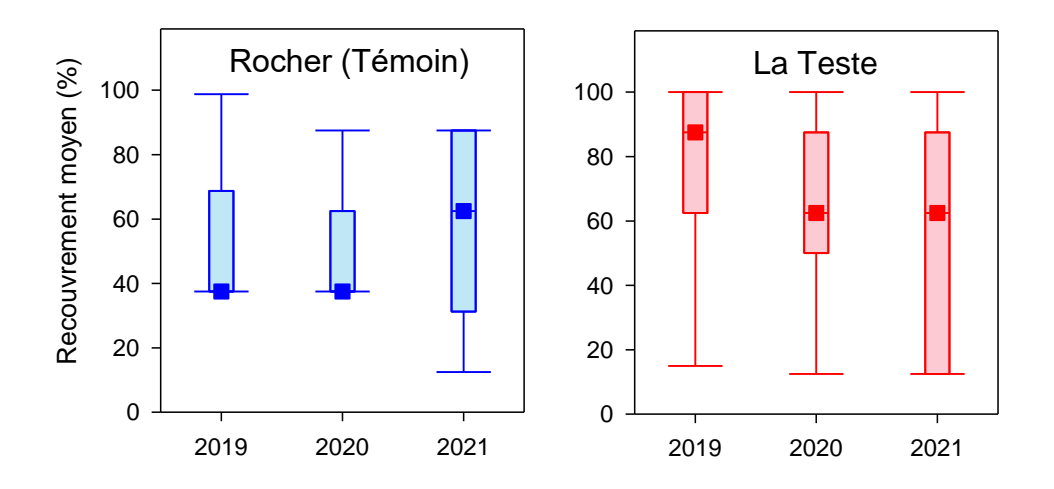

Figure 19 : Boites à moustaches3 présentant le recouvrement des zostères (%) sur les deux grilles au cours des trois *années.*

 $\overline{a}$ 

<sup>3</sup> Les boites représentent la distribution de 50 % des valeurs situées entre le premier (25 %) et le troisième (75 %) quartile. Le symbole carré représente la valeur du second quartile (50 % = médiane). La barre verticale (moustache) supérieure (respectivement inférieure) relie le haut (respectivement le bas) de la boîte à la valeur observée la plus élevée (respectivement la moins) en deçà d'une limite égale au troisième quartile (respectivement le premier) plus (respectivement le moins) 1,5 fois la distance interquartile (différence entre le 3ème et le 1er quartile).

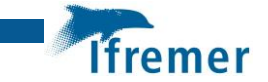

# <span id="page-25-0"></span>5 Suivi des sédiments

Les caractéristiques sédimentaires des deux sites sont suivies au cours du temps de manière à déterminer l'impact des travaux sur la composition des sédiments et notamment à mettre en évidence des phénomènes de sédimentation liés aux travaux.

# <span id="page-25-1"></span>5.1 Méthodes

L'analyse du sédiment des herbiers est conduite en utilisant deux types de stratégies :

 **Caractérisation du sédiment des herbiers des trois sites** : trois carottes de sédiment sont prélevées sur l'emprise de la station lors des mesures annuelles du taux de recouvrement des zostères, à l'aide d'un carottier de 9 cm de diamètre sur 5 cm de profondeur. Ces carottes sont ensuite regroupées et homogénéisées avant d'être traitées par tamisage (Figure 15) suivant le protocole décrit par Garcia *et al*. (2014). Le traitement statistique est réalisé à l'aide du logiciel GRADISTAT (Blott et Pye, 2001). Ces données permettent de caractériser les sédiments en fonction des critères granulométriques.

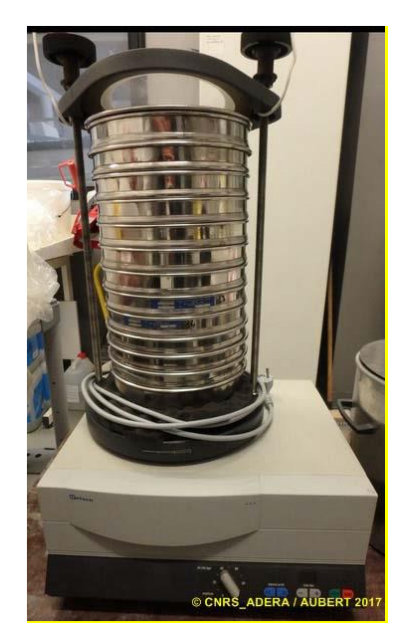

Figure 20 : Colonne de tamis normalisée AFNOR sur tamiseuse Retsch

 **Suivi du sédiment superficiel dans les herbiers pendant les travaux** : Trois prélèvements de sédiments superficiels (< 0,5 cm correspondant au dépôt le plus récent) sont réalisés aux quatre coins de chaque grille lors des mesures annuelles du taux de recouvrement des zostères. Ces échantillons sont analysés pour déterminer leur teneur en eau et leur granulométrie (granulomètre laser de type « Malvern »). Les grandeurs calculées sont : la fraction vaseuse (<63 µm) et le diamètre médian, permettant de caractériser la nature des sédiments (vase, sables), et la densité sèche qui est un témoin de l'état de consolidation du sédiment superficiel. Afin d'évaluer dans quelle mesure les sédiments superficiels ont (ou non) évolué entre les différents suivis, des analyses de variance (ANOVA) ont été réalisées. Comptetenu de la distribution des échantillons, la variante non paramétrique dite de Kruskal-Wallis a été employée.

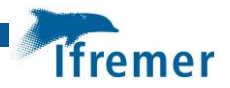

# <span id="page-26-0"></span>5.2 Résultats

## <span id="page-26-1"></span>5.2.1 Caractérisation et évolution du substrat sédimentaire

#### **Rocher (Témoin)**

En **2019**, le sédiment est constitué de 72,9 % de sables (dominés à part égale par les sables moyens et fins) et de 27,1 % de vases, avec une médiane de 221 µm (Figure 21).

En **2020**, le sédiment est constitué de 61,9 % de sables (dominés à part égale par les sables moyens et fins) et de 38,1 % de vases, avec une médiane de 189 µm.

En **2021**, le sédiment est constitué de 60,2 % de sables (dominés à part égale par les sables moyens et fins) et de 39,5 % de vases, avec une médiane de 183 µm.

Selon la classification de Folk et Ward (1957) le sédiment peut être qualifié, en **2019**, **2020 et 2021** de « sable très fin ».

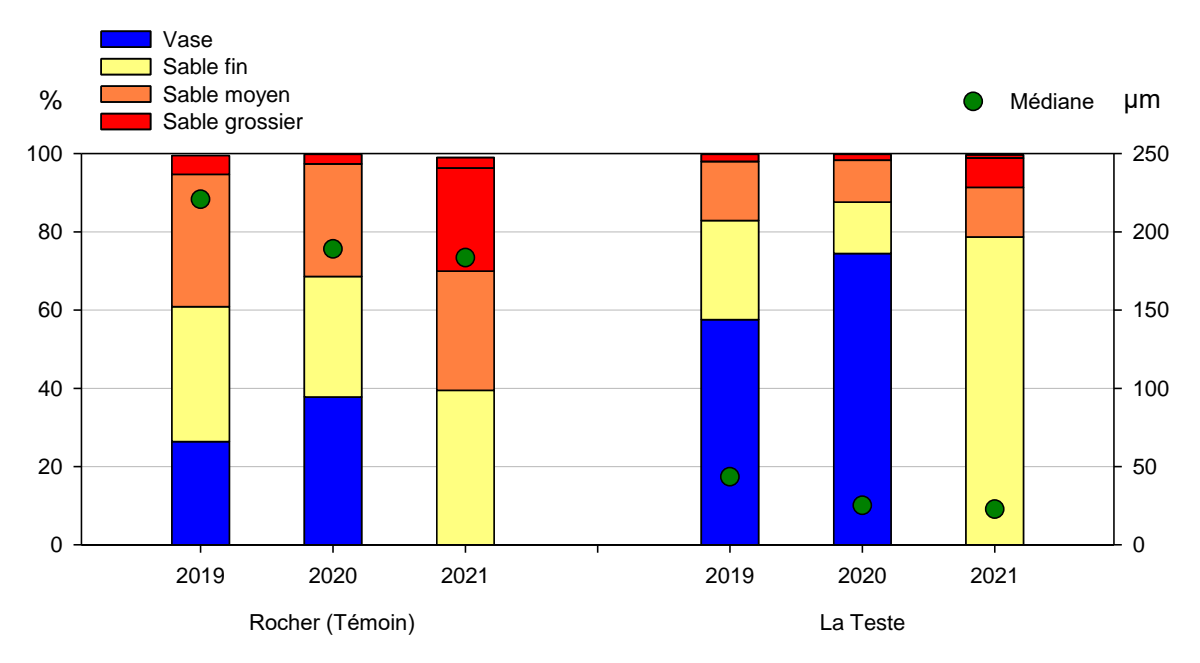

Figure 21 : Caractérisation granulométrique des sédiments des deux grilles suivies.

#### **La Teste**

En **2019**, le sédiment est constitué de 42,4 % de sables (dominés par les sables fins) et de 57,6 % de vases, avec une médiane de 43 µm.

En **2020**, le sédiment est constitué de 25,5 % de sables (dominés par les sables fins) et de 74,5 % de vases, avec une médiane de 43 µm.

En **2021**, le sédiment est constitué de 21,2 % de sables (dominés par les sables fins) et de 78,7 % de vases, avec une médiane de 23 µm.

Le sédiment de cette station s'avère donc beaucoup plus fin que celui de l'herbier « témoin » et s'est par ailleurs progressivement envasé entre 2019 et 2021.

Selon la classification de Folk et Ward (1957) le sédiment peut être qualifié, en **2019 et 2020**, de « limon très grossier » et de « limon grossier » en 2021.

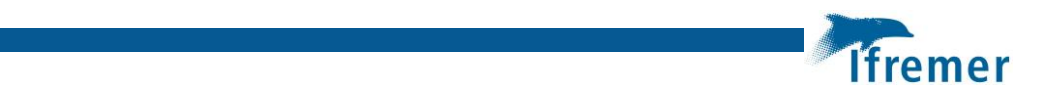

# <span id="page-27-0"></span>5.2.2 Évolution des sédiments superficiels

Pour les deux sites, la fraction vaseuse (Figure 22a) et le diamètre médian (Figure 22b) ne diffèrent pas significativement entre les échantillons prélevés en 2019, 2020 et en 2021 (excepté le diamètre médian qui augmente significativement en 2019 et 2021). En ce qui concerne la densité sèche (Figure 22c), il n'y a pas de différence significative entre 2019 et 2020 pour la grille Rocher (Témoin), alors qu'elle diminue significativement pour la grille La Teste, indiquant des dépôts récents. En 2021, les valeurs de densité sèche pour la grille La Teste sont toutefois plus dispersées que pour les deux années précédentes.

On peut cependant remarquer que de manière générale les sédiments de la grille Rocher (Témoin) sont beaucoup plus hétérogènes et moins vaseux que ceux de la grille La Teste.

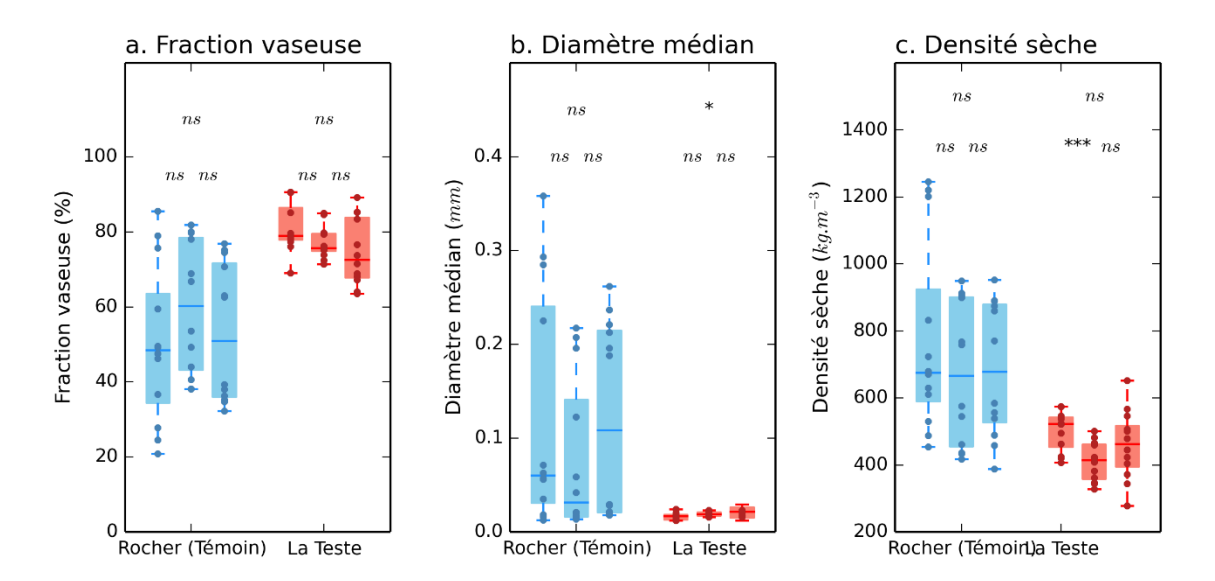

Figure 22 : Comparaison des caractéristiques des sédiments superficiels avant travaux, entre 2019 et 2021 pour les grilles Rocher (référence en bleu) et La Teste (en rouge), pour (a) la fraction vaseuse, (b) le diamètre médian et (c) la densité sèche.

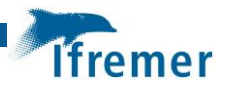

# <span id="page-28-0"></span>6 Conclusions sur le suivi 2019-2021

Les deux séries d'observations réalisées avant les travaux de dragage du port de La Teste et celui réalisé après permettent d'aboutir aux conclusions suivantes :

- L'emprise des herbiers situés à proximité des travaux n'a pas évolué entre 2019 et 2020 alors qu'il a progressé de 15 % entre 2019 et 2021 avec toutefois quelques réserves quant à l'influence des dépôts de macroalgues importants affectant cet estran.
- Le recouvrement des zostères dans la grille « Témoin » et la grille potentiellement « Impactée » n'a pas significativement évolué depuis 2019. On note tout de même une distribution des recouvrementssur la grille « La Teste » plus hétérogène en 2021 que pour les deux autres années de suivi.
- Entre les suivis estivaux de 2019 et de 2022, les sédiments des deux grilles n'ont pas changés de manière significative, excepté une légère augmentation du diamètre médian pour la grille La Teste. Il faut souligner que les sédiments de la grille « Témoin » sont plus sableux et plus hétérogènes que les sédiments de la grille potentiellement « Impactée ».

Ainsi, les opérations de dragage du port de La Teste et de son chenal d'accès ne semblent pas avoir eu d'effets délétères sur les herbiers situés à proximité en termes d'emprise et de recouvrement.

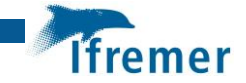

# <span id="page-29-0"></span>7 Références bibliographiques

**Auby I., Oger-Jeanneret H., Gouillieux B., Grall J., Janson A.-L., Maguer M., Rigouin L., Rollet C., Sauriau P.-G., Trut G.** (2018). Protocoles de suivi stationnel des herbiers à zostères pour la Directive Cadre sur l'Eau (DCE). *Zostera marina - Zostera noltei*. Rapport Ifremer/ODE/UL/LER/AR/18.017.<https://archimer.ifremer.fr/doc/00471/58250/>

**Blott S.J., Pye K.** (2001). Gradistat: a grain size distribution and statistics package for the analysis of unconsolidated sediments. Earth Surface Processes and Landforms, 26: 1237-1248. [http://www.geo.mtu.edu/~raman/Ashfall/Syllabus/Entries/2009/6/21\\_GSD\\_files/GRADISTAT.pdf](http://www.geo.mtu.edu/~raman/Ashfall/Syllabus/Entries/2009/6/21_GSD_files/GRADISTAT.pdf)

**Folk R.L., Ward W.C.** (1957). Brazos River bar: a study in the significance of grain size parameters. Journal of Sedimentary Petrology 27:3–26.

**Garcia A., Desroy N., Le Mao P., Miossec L**. (2014). Protocole de suivi stationnel des macroinvertébrés benthiques de substrats meubles subtidaux et intertidaux dans le cadre de la DCE - Façades Manche et Atlantique - Rapport AQUAREF 2014. Rapport AQUAREF 2014. <http://archimer.ifremer.fr/doc/00269/38067/>

**Kombiadou K., Ganthy F., Verney R, Plus M., Sottolichio A.** (2014). Modelling the effects of *Zostera noltei* meadows on sediment dynamics: application to the Arcachon lagoon. Ocean Dynamics, 64:1499-1516.

**Lazure P., Dumas F.** (2008). An external-internal mode coupling for a 3D hydrodynamical model for applications at regional scale (MARS). Advances In Water Resources, 31(2), 233-250. <https://doi.org/10.1016/j.advwatres.2007.06.010>

**Le Hir P., Cayocca F., Waeles B**. (2011). Dynamics of sand and mud mixtures: A multiprocess-based modelling strategy. Continental Shelf Research S135-S149.

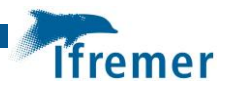

# <span id="page-30-0"></span>8 Annexe 1 : Méthode utilisée pour la cartographie des herbiers de zostères naines à partir d'images drone

# <span id="page-30-1"></span>8.1 Préambule

Par rapport au levé GPS (qui ne permet d'obtenir que les limites d'emprise des herbiers) et aux images satellite (de résolution décimétrique à métrique), les images aériennes obtenues à l'aide d'un drone, du fait de leur haute résolution (millimétrique à centimétrique), permettent d'obtenir une information spatiale détaillée de l'ensemble de la zone survolée, jusqu'à pouvoir estimer les taux de recouvrement des zostères.

Depuis 2019, plusieurs survols drone ont été réalisés sur les herbiers du Bassin d'Arcachon, dans le but de mettre au point une méthode de traitement de ce type d'images en vue de cartographier avec précision les herbiers de zostères.

Cette annexe décrit pas à pas la méthodologie utilisée à ces fins : depuis l'acquisition des images jusqu'à la classification de ces dernières. Cette méthodologie est largement inspirée de la documentation en ligne du plugin SCP (Congedo, 2020).

## <span id="page-30-2"></span>8.2 Acquisition d'images

Les images nécessaires à la cartographie des herbiers sont acquises à l'aide d'un drone *DJI®*  **Phantom4 RTK** (Figure A1). De façon à couvrir l'intégralité de la zone (environ 9 ha pour La Mole et 21 ha pour La Teste), plusieurs vols automatiques ont été programmés en novembre 2019 et juillet 2019 et 2020.

La reconstruction d'une image globale géoréférencée (orthomosaïque) nécessite d'acquérir des images se recouvrant plus ou moins les unes par rapport aux autres. Après plusieurs tests, il a été décidé de choisir un taux de recouvrement important entre les images (80 % en frontal et 70 % en latéral ; un exemple est présenté en figure A2). Par la suite, après avoir réalisé une analyse de sensibilité, ce taux pourra être diminué afin d'optimiser les temps de traitement sans diminuer la qualité de l'image.

Une durée de vol d'environ 30 minutes est nécessaire pour acquérir 900 images géoréférencées permettant de couvrir une zone d'environ 10 ha à une hauteur située entre 30 et 40 mètres par rapport au sol, avec une résolution d'image d'environ 1 centimètre/pixel.

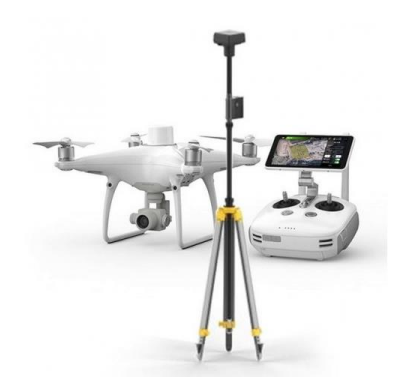

*Figure A1 : Drone DJI® Phantom4 RTK avec sa station mobile D-RTK et sa radiocommande*

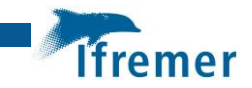

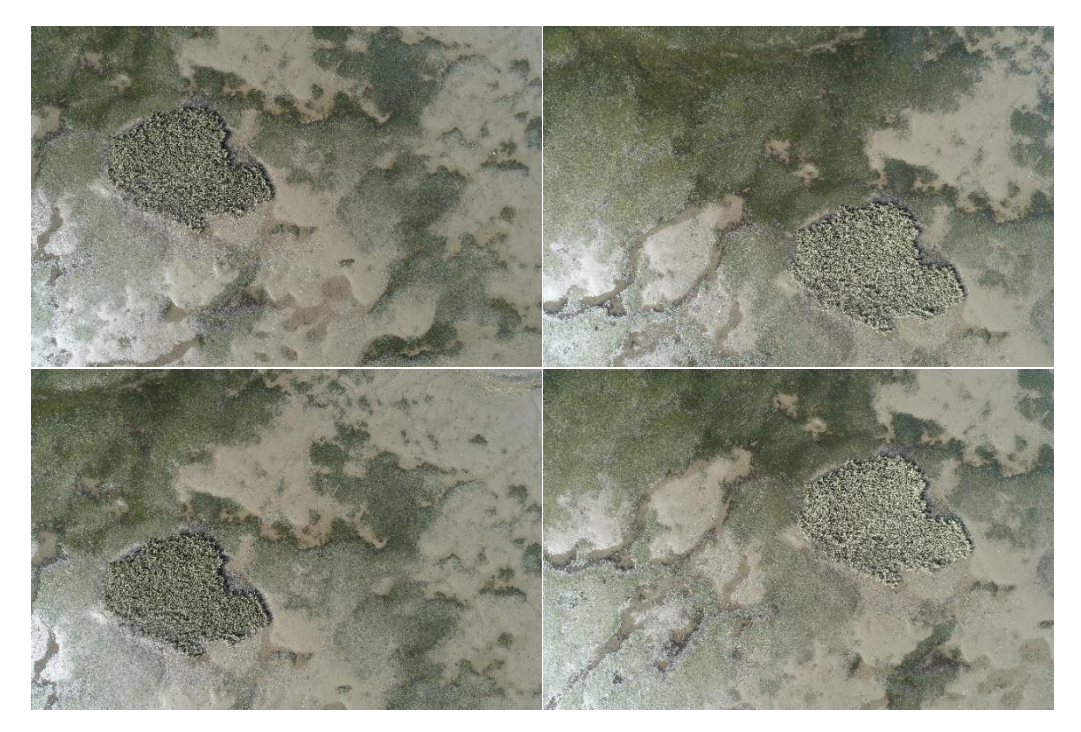

*Figure A2 : Exemple d'images acquises avec un recouvrement frontal de 80 % et latéral de 70 %.* 

# <span id="page-31-0"></span>8.3 Prétraitement des données et génération de l'orthomosaïque

Les images acquises sont traitées à l'aide du logiciel de photogrammétrie *Pix4Dmapper*. Ce logiciel dispose d'un algorithme de stéréoscopie numérique qui permet, à partir des informations de géoréférencement et d'orientation en 3 dimensions de chacune des images, de récupérer l'ensemble des pixels communs à plusieurs images afin de les assembler pour reconstituer une image globale et géoréférencée de la zone survolée (Figure A3). La résolution de l'orthomosaïque ainsi générée est très haute (dans notre cas 1,2 cm), comme en témoigne la Figure A4.

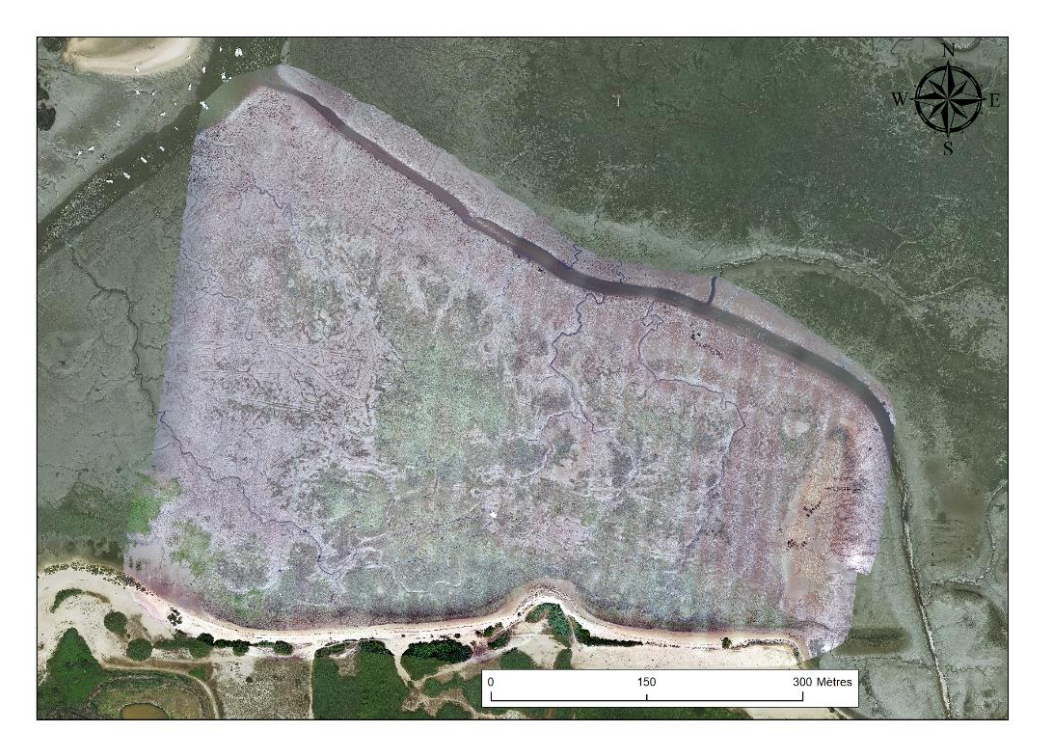

*Figure A3 : Orthomosaïque générée à partir des images drone à La Teste de Buch.*

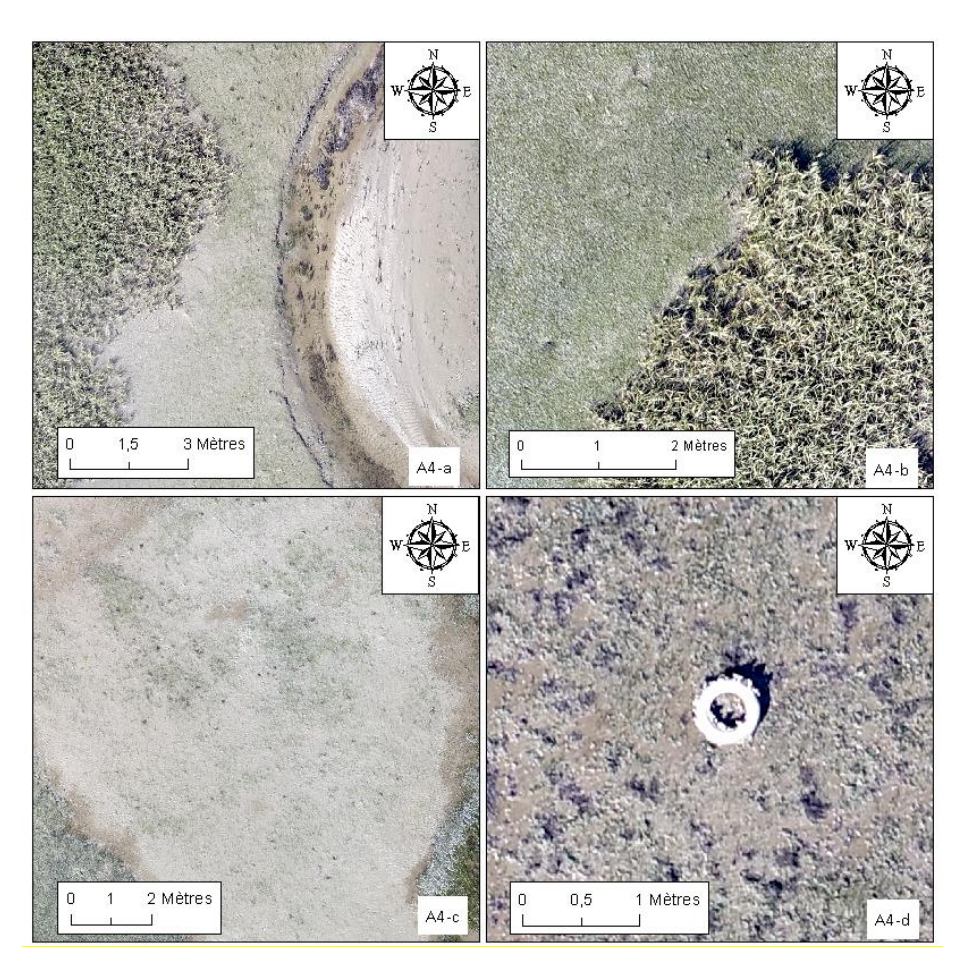

*Figure A4 : Zoom sur les détails de l'orthomosaïque : (a) estey à droite, spartines à gauche et au centre de l'image présence d'herbier présentant un recouvrement très faible, (b) patch de spartines dans un herbier assez dense, (c) herbier présentant un recouvrement très faible, (d) déchet anthropique (pneu) partiellement recouvert d'huitres.*

# <span id="page-32-0"></span>8.4 Traitement des données et classification de l'orthomosaïque

La précision spatiale de l'orthomosaïque générée est telle qu'il est possible d'identifier précisément les différents objets présents sur l'image : zostères, spartines, macroalgues, flaques, esteys, sédiments et structures d'origine anthropiques.

Afin de classer l'intégralité des pixels de l'orthomosaïque selon le type d'objet qu'ils représentent, un algorithme de classification supervisée basée sur la typologie colorimétrique est utilisé (plugin SCP 7.7.1 Matera de QGIS 3.10 A Coruña), basé sur un set d'apprentissage généré par l'opérateur.

Le plugin de classification semi-automatique (SCP) est un plugin open source gratuit pour QGIS qui permet la classification semi-automatique (également appelée classification supervisée) des images de télédétection composées de dizaine de bandes spectrales. Il fournit des outils pour le téléchargement d'images gratuites, le prétraitement, le post-traitement et le calcul raster.

Dans notre cas, la difficulté était de trouver une astuce pour utiliser ce plugin sur des images composées de seulement 3 bandes. A cet effet, la première étape est de « décomposer » l'orthomosaïque en 3 rasters monobandes (rouge, vert et bleu) à l'aide de l'outil « Réordonner les bandes ». Ces rasters individuels sont ensuite utilisés comme source pour le calcul des textures.

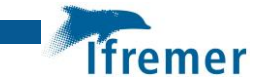

#### <span id="page-33-0"></span>8.4.1 Calcul des textures

L'utilisation des calculs de texture disponibles dans l'extension GRASS de QGis (r.texture<sup>4</sup>) nous a paru être le meilleur compromis car il est possible de calculer 13 textures différentes qui sont autant de « bandes » supplémentaires à ajouter aux 3 bandes natives (RVB) de notre orthomosaïque.

Chaque texture est calculée sur une des 3 bandes de couleurs ce qui permet potentiellement de travailler sur 3 bandes x 13 textures soit 39 bandes supplémentaires. On verra par la suite que l'utilisation de toutes ces bandes n'est pas forcément nécessaire.

La texture d'une image est en fait une valeur de niveau de gris constituée par plusieurs variables. Le calcul de la texture permet d'obtenir un contraste qui est une différence de niveaux de gris. Plusieurs paramètres permettent d'affiner ce calcul de texture comme la taille de la fenêtre mobile où les changements se produisent (notion de voisinage) et/ou la directionnalité (ou absence de directionnalité) des changements de luminosité. Par défaut, le module fait la moyenne des résultats sur 4 orientations (0, 45, 90 et 135 degrés), mais l'utilisateur peut également régler la sortie des variables de texture dans 4 orientations différentes.

#### <span id="page-33-1"></span>8.4.2 Travail sur les rasters

Les rasters de texture sont ensuite convertis en rasters entiers dans une plage de valeurs normalisées allant de 0 à 255. Cette étape permet « d'étirer » les valeurs des différentes variables afin de permettre un traitement homogène dans le plugin SCP.

Il peut arriver que les calculs de texture génèrent des rasters dont l'histogramme a l'allure suivante :

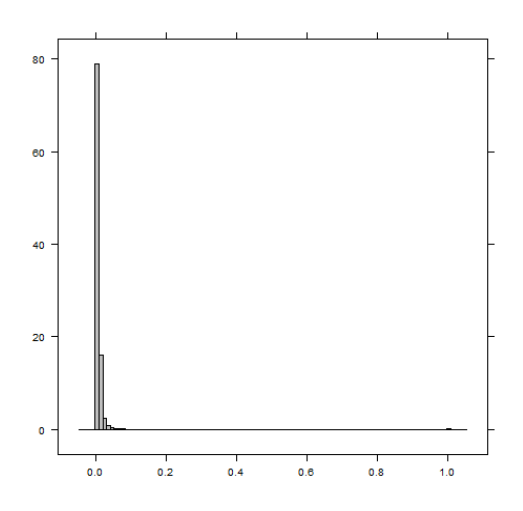

*Figure A5 : Histogramme de la mesure de l'ASM (Angular Second Moment) de r.texture (échelle des ordonnées x 10000)*

Dans cet exemple, la majorité des pixels présente des valeurs comprises entre 0 et 0,07 alors que seulement quelques pixels présentent une valeur de 1 (« effet de bord ») pouvant parasiter la suite des traitements. La valeur de ces pixels doit être alors réattribuée ; cela est réalisé à l'aide

**.** 

<sup>4</sup> https://grass.osgeo.org/grass78/manuals/r.texture.html

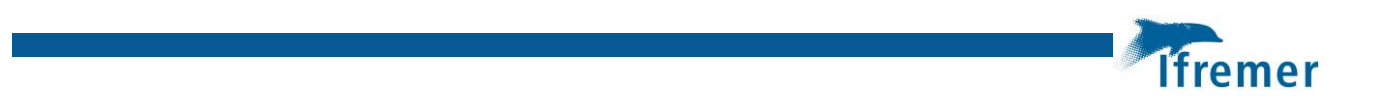

de la calculatrice raster. Dans cet exemple, leur nouvelle valeur est définie comme étant une valeur proche de la valeur de la limite supérieure de l'histogramme (ici 0,07).

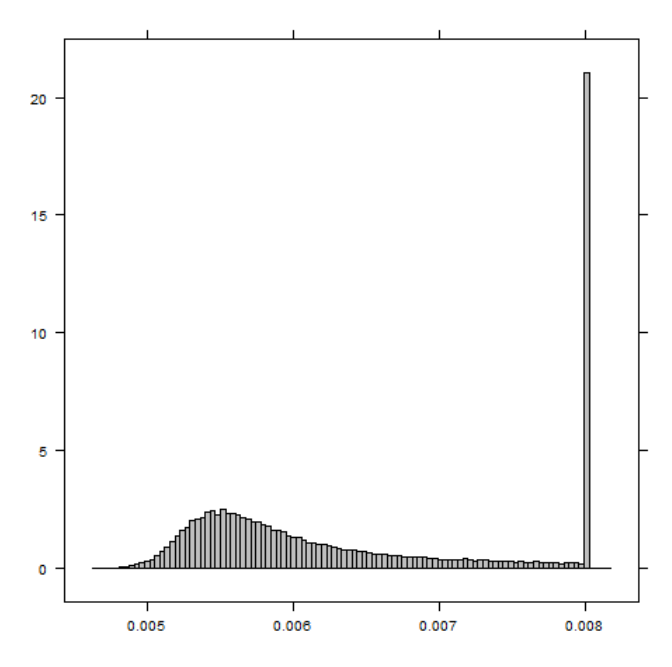

*Figure A6 : Histogramme de la mesure de l'ASM (Angular Second Moment) de r.texture (échelle des ordonnées x 10000) après regroupement des valeurs « extrêmes »*

Il convient de faire ce travail sur tous les rasters issus de r.texture qui présentent ce type de profil, en préalable à l'étape de normalisation.

## <span id="page-34-0"></span>8.4.3 Classification de l'image (plugin SCP)

Tout d'abord il s'agit de choisir les classes (objets) que l'on souhaite discriminer sur la zone d'étude, dans notre cas : les herbiers de zostères, les spartines, les sédiments (nus et zone de flaques), les algues vertes et les déchets anthropiques (tuyaux, pneus, tables à huitres…).

Les classes de couverture sont définies avec un système de macro-classes (ID de macro-classe) composées d'une ou plusieurs classes. Par exemple, la macro-classe « sédiment » peut inclure les classes suivantes : « vase », « sable humide », « sable sec », …

Afin de créer le set d'apprentissage permettant de réaliser la classification de l'image, plusieurs ROI (régions d'intérêt) sont sélectionnées pour chacune des classes (objets) définies précédemment. Pour ce faire, deux méthodes peuvent être utilisées : création manuelle de polygones sur une zone homogène, ou bien une méthode semi-automatique pour laquelle on sélectionne un pixel (correspondant à une classe) à partir duquel un algorithme de croissance de région étend la sélection à tous les pixels voisins de signature spectrale similaire au pixel sélectionné.

Pour réaliser la classification, on dispose de 39 bandes (les 3 bandes d'origine, RVB, et pour chacune de celles-ci, de 13 bandes de texture). Différents essais de classification de l'image sont alors réalisés sur tout ou partie de ces bandes, afin de sélectionner les bandes les plus pertinentes pour discriminer les différents objets.

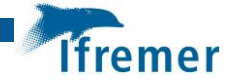

A chaque étape de l'élaboration du set d'apprentissage, on vérifie si les signatures spectrales sont bien discriminées et si les bandes retenues sont les plus pertinentes. Pour cela, on utilise l'outil de calcul des distances spectrales inclus dans le plugin SCP, qui permet d'évaluer le degré de similarité des signatures spectrales entre les classes et de choisir l'algorithme de classification le plus pertinent : Minimum Distance, Maximum Likelihood ou Spectral Angle Mapping.

Si la discrimination entre les différentes classes choisies ne s'avère pas convaincante, on peut tenter d'améliorer cette discrimination en utilisant une analyse en composante principale (ACP).

#### <span id="page-35-0"></span>8.4.4 Utilisation de l'analyse en composante principale

Le but de l'ACP est de constituer, à partir du jeu de données initial, un nouveau jeu de données de texture contenant la même quantité d'information mais de moindre dimension (nombre de bandes de texture), les informations redondantes étant éliminées au cours du processus.

Le résultat de l'ACP permet de créer un nouveau « band set » avec les premières composantes de l'ACP. En général, les 4 ou 5 premières bandes permettent d'expliquer la majorité de la variance cumulée ; elles sont alors utilisées pour la classification.

#### <span id="page-35-1"></span>8.4.5 La classification supervisée

Comme évoqué précédemment, il existe 3 algorithmes de classification supervisée :

- 1- **Minimum Distance** (ou plus proche voisin) : cet algorithme calcule la distance euclidienne entre les signatures spectrales des pixels de l'image et les signatures spectrales d'apprentissage. Cette distance est calculée pour chaque pixel de l'image, en attribuant la classe de la signature spectrale la plus proche, selon la fonction discriminante adaptée de Richards et Jia (2006) ;
- 2- **Maximum Likelihood** (ou maximum de vraisemblance) : cet algorithme calcule les distributions de probabilité pour les classes, liées au théorème de Bayes, estimant si un pixel appartient à une classe. En particulier, les distributions de probabilité pour les classes sont supposées sous la forme de modèles normaux multivariés (Richards et Jia, 2006). Afin d'utiliser cet algorithme, un nombre suffisant de pixels est nécessaire pour chaque zone d'apprentissage permettant le calcul de la matrice de covariance. C'est la classification la plus couramment utilisée, mais il requiert qu'il n'existe pas de corrélation entre les informations contenues dans les différentes bandes ;
- 3- **Spectral Angle Mapping** : cet algorithme calcule l'angle spectral entre les signatures spectrales des pixels d'image et l'apprentissage des signatures spectrales. L'angle spectral θ est défini selon la méthode de Kruse et al. (1993).

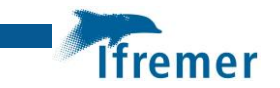

Plusieurs options sont disponibles lors du processus de classification (figure A7) :

- Algorithme seul;
- LCS : cette méthode assigne un pixel dans une classe seulement si les valeurs de celui-ci dans chacune des bandes entre dans la gamme de la signature spectrale de cette classe ;
- Superposé : permet de mettre en évidence les pixels attribués à plusieurs classes, ce qui permet par la suite de retravailler sur ces zones de confusion.

Ces trois options peuvent être combinées.

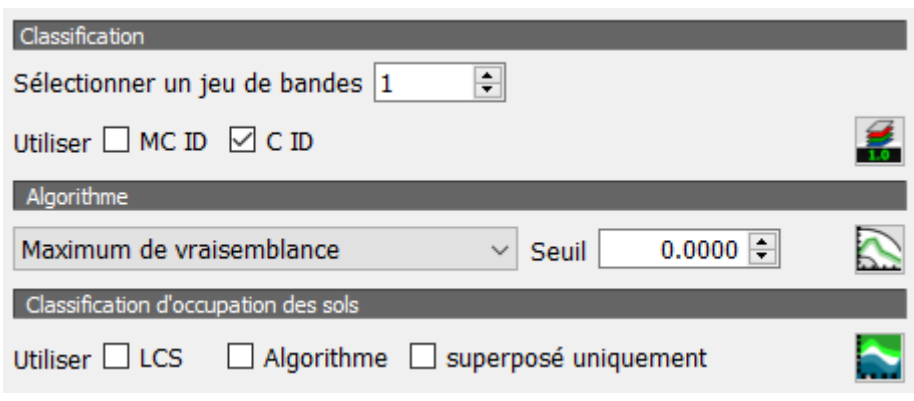

*Figure A7 : Options de classification du plugin SCP*

Le résultat du processus de classification est un raster dans lequel la valeur attribuée à chaque pixel correspond à une classe.

#### <span id="page-36-0"></span>8.4.6 Mesure de la précision

Après le processus de classification, il est utile d'évaluer l'exactitude de la classification de la couverture terrestre, afin d'identifier et de mesurer les erreurs cartographiques. Habituellement, l'évaluation de l'exactitude est effectuée avec le calcul d'une matrice d'erreur, qui est un tableau qui compare les informations cartographiques avec des données de vérité terrain pour un certain nombre de zones d'échantillonnage (Congalton et Green, 2009).

Dans notre cas, la haute résolution des images (au centimètre) nous permet de zoomer suffisamment pour voir dans quelle classe peuvent être classés les pixels. Cela nous permet de créer des couches vecteurs de référence directement sur l'image (numérisation) qui seront utilisées pour la création de la matrice d'erreur.

Le tableau suivant est un schéma de matrice d'erreur, où n est le nombre total d'unités d'échantillonnage collectées. Les items de la diagonale principale (en orange) sont le nombre d'échantillons correctement identifiés, tandis que les autres items sont des erreurs de classification.

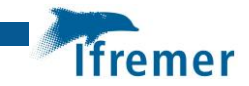

*Tableau 1 : Exemple de matrice d'erreur*

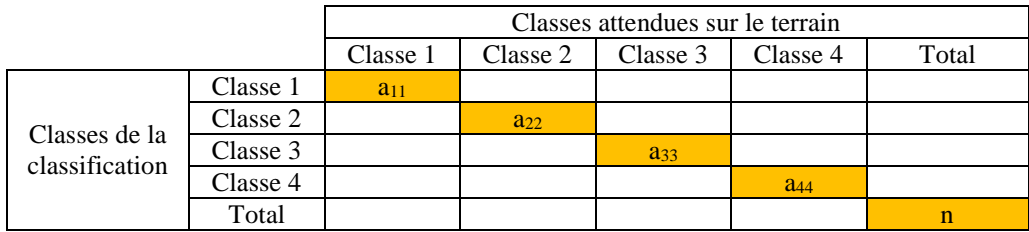

Les calculs de précision sont réalisés à l'aide de la commande « Précision » du menu de posttraitement du plugin SCP. Cette commande permet de valider une classification en la comparant à un raster de référence ou à un fichier de formes de référence (préalablement converti en raster).

Plusieurs statistiques sont calculées, parmi lesquelles la précision globale et le coefficient Kappa. La précision globale est le pourcentage issu du rapport entre le nombre d'échantillons correctement classés (la somme de la grande diagonale) et le nombre total d'unités d'échantillonnage n (Congalton et Green, 2009). Le coefficient Kappa exprime la réduction de l'erreur obtenue par la classification, par rapport à l'erreur obtenue par une classification « au hasard ». Ce coefficient varie entre -1 (concordance nulle) et 1 (concordance parfaite). Le tableau ci-dessous présente les correspondances entre la valeur de Kappa et qualité de la classification (Altman 1999, Landis JR 1977).

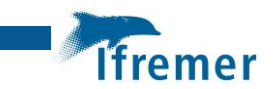

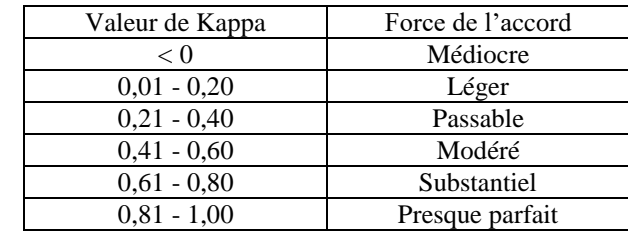

*Tableau 2 : Correspondance entre la valeur du Kappa et la force de l'accord.*

#### <span id="page-38-0"></span>8.4.7 Post traitement des images

#### 8.4.7.1 Élimination du bruit

Une fois la classification des images réalisée, il subsiste des pixels isolés mal classés ou non classés. Cela donne un aspect « pixellisé » à l'image qui peut nuire à la représentation finale. Il convient alors de réaffecter ces pixels à certaines classes. Cette étape peut être réalisée grâce au filtre majoritaire qui permet d'affecter un pixel isolé à la classe majoritaire des pixels qui l'entourent, au moyen d'une fenêtre mobile de 3x3 pixels. Le défaut de cette réaffectation est de favoriser les classes dominantes, particulièrement aux frontières entre deux classes, au détriment des classes moins représentées dans cette fenêtre. Une autre option, appelée « sieve » (cribler) est également disponible dans le plugin SCP. Elle permet d'éliminer les polygones de taille inférieure à un seuil déterminé (nombre de pixels défini) en les remplaçant par la valeur (classe) du plus grand polygone à proximité. On joue ici sur la « connexion » des pixels avec leur voisinage. Il existe deux voisinages, le premier (« 8 ») pour lequel les 8 pixels adjacents au pixel d'intérêt sont pris en compte, et le second (« 4 »), pour lequel, seuls les pixels situés à gauche, droite, en haut et en bas du pixel d'intérêt sont pris en compte (les pixels diagonaux étant exclus).

La difficulté ici est de bien discriminer les zones de bruit avec les petits polygones isolés mais bien classés.

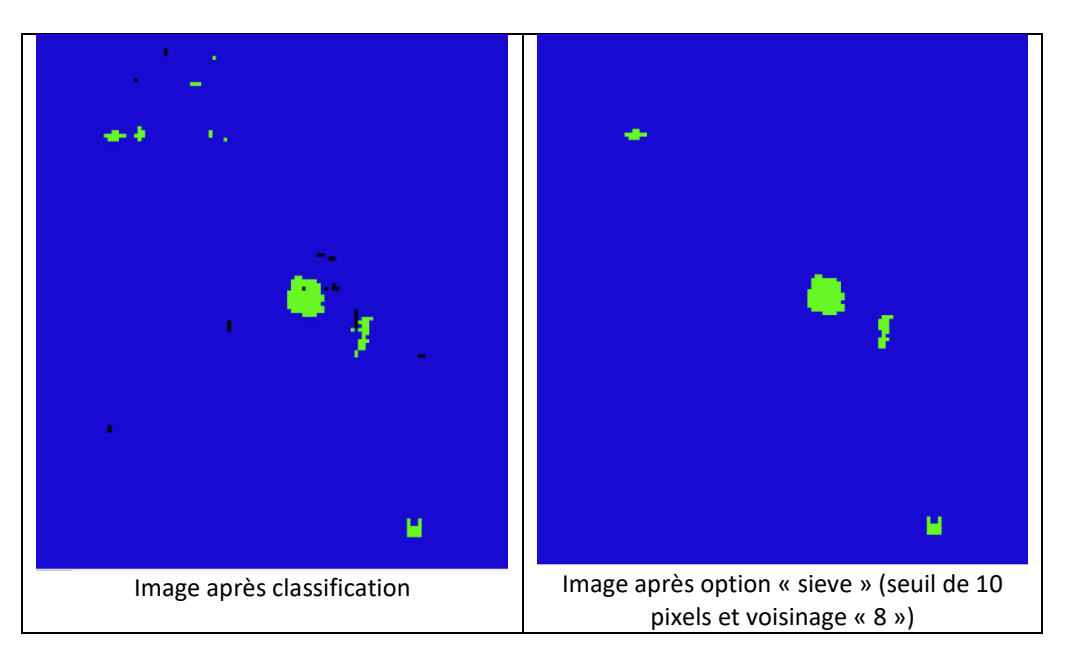

*Figure A7 : Représentation des résultats d'élimination du bruit*

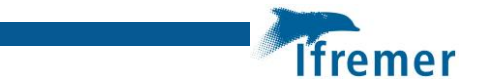

#### 8.4.7.2 Reclassification des pixels

Une fois la classification de l'image et l'élimination du bruit achevées, les pixels du raster sont « reclassifiés » afin d'obtenir un raster de présence / absence de zostère. L'outil « reclassification par table » de Qgis permet de réaffecter une valeur à chaque pixel. Le raster de départ contient les pixels classés de 0 à 5 qui seront reclassés comme suit :

- Les pixels de la classe 0 en 0
- Les pixels de la classe 1 (zostères) en 100 (la valeur 100 nous permettra par la suite de raisonner en pourcentage)
- Les pixels des classes 2 à 5 (tout le reste) en 0

| Reclassification par table<br>$\times$ |                                                    |                                      |             |                                         |                                                                                                    |
|----------------------------------------|----------------------------------------------------|--------------------------------------|-------------|-----------------------------------------|----------------------------------------------------------------------------------------------------|
|                                        | Paramètres<br>Journal<br>Table de reclassification | <b>Reclassification</b><br>par table |             |                                         |                                                                                                    |
| 1 <sub>0</sub>                         | Minimum                                            | Maximum<br>0                         | Valeur<br>0 | Ajouter une ligne<br>Retirer des lignes | Cet algorithme reclassifie<br>une bande raster en<br>attribuant de nouvelles<br>valeurs de classe en<br>fonction des plages<br>spécifiées dans une table<br>corrigée. |
| 2 <sub>1</sub>                         |                                                    |                                      | 100         | <b>Tout enlever</b>                     |                                                                                                    |
| 3 <sup>2</sup>                         |                                                    | 5                                    | 0           | <b>OK</b><br>Annuler                    |                                                                                                    |

*Figure A8 : Options de la table de reclassification de l'outil « Reclassification par table ».*

#### <span id="page-39-0"></span>8.4.8 Calcul du taux de recouvrement

Afin de calculer le taux de recouvrement les zostères, il est possible de générer un nouveau raster avec des pixels de 1 m de côté à l'aide d'un ré-échantillonnage. Cette étape est disponible dans l'option « Aligner les rasters » du menu « Raster » de Qgis (Figure A9).

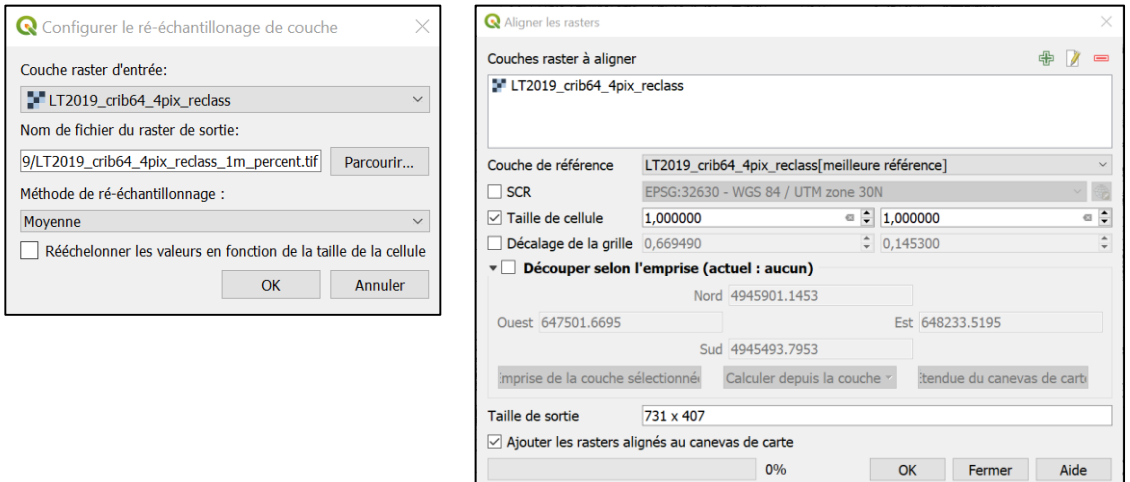

*Figure A9 : Options de l'outil « Aligner les rasters ».*

Ainsi, le taux de recouvrement de zostères est calculé, pour chacune des nouvelles mailles de 1 m<sup>2</sup> créées, comme étant la moyenne des valeurs des pixels dans chacune de ces mailles (Figure A10).

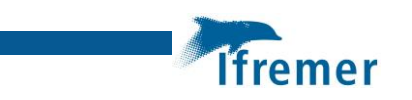

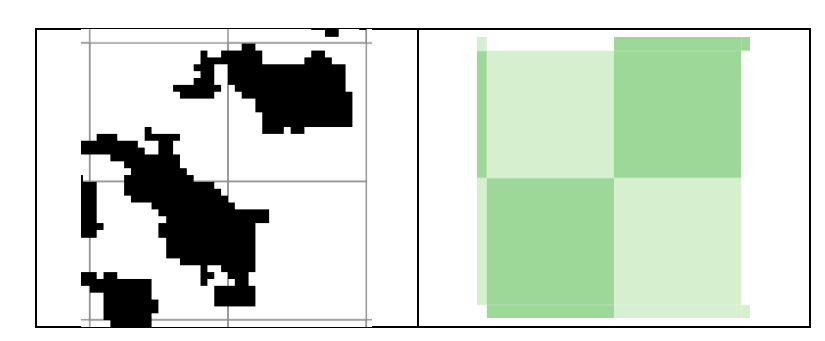

*Figure A10 : Représentation des pixels de 1 m de côtés englobant les pixels reclassifiés.*

Il est ensuite possible de représenter les taux de recouvrement des zostères selon les six classes classiquement utilisées pour la DCE, à savoir :

- Classe 0 %
- Classe 1-25 %
- Classe 26-50 %
- Classe 51-75 %
- Classe 76-99 %
- Classe 100 %

La Figure A11 présente un exemple de ce mode de représentation cartographique obtenu à partir des données du secteur de La Teste en 2020.

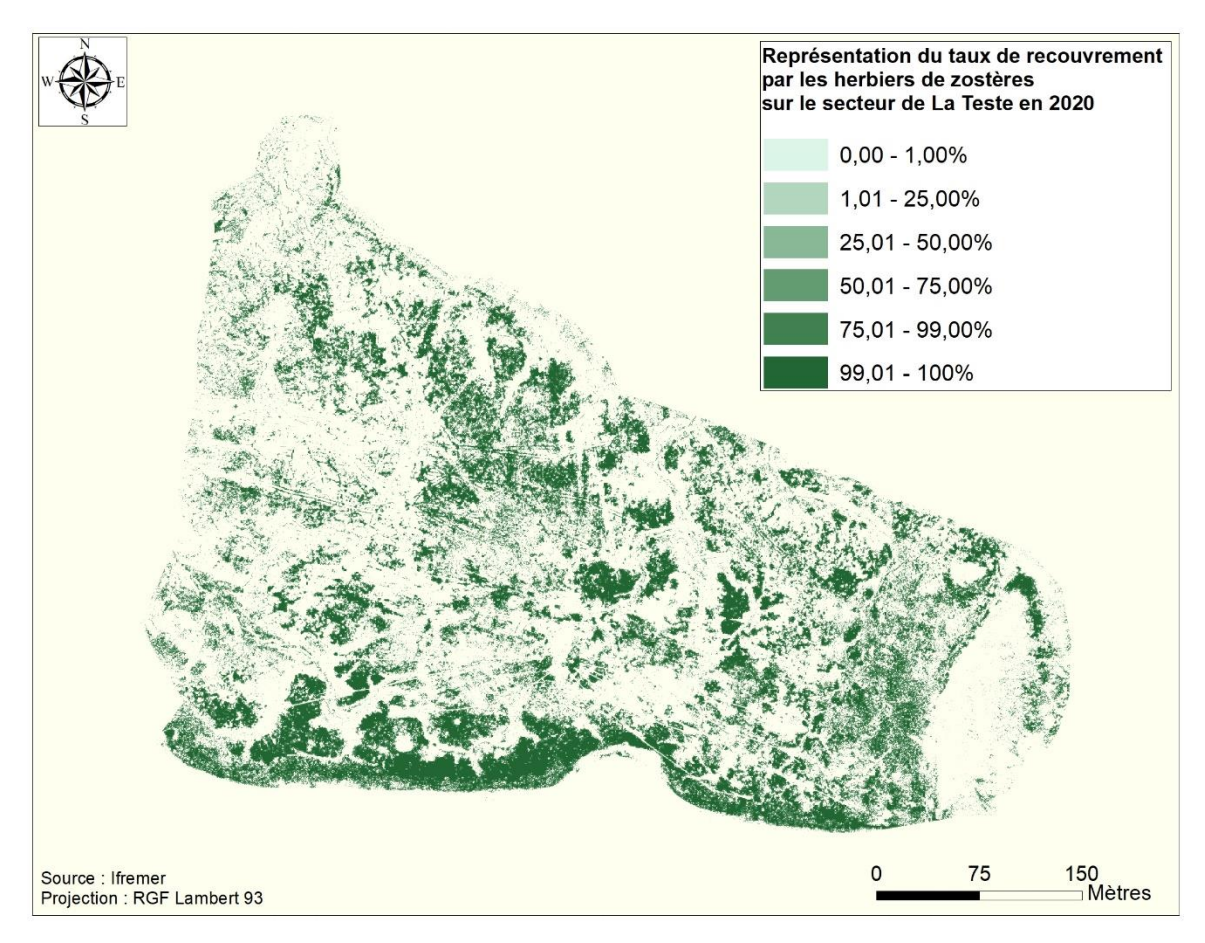

*Figure A11 : Représentation du taux de recouvrement par les herbiers de zostères naines sur le secteur de La Teste en 2020.*

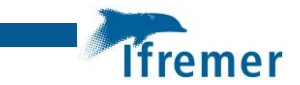

# <span id="page-41-0"></span>8.5 Bibliographie

**Altman, Douglas G.** 1999. Practical Statistics for Medical Research. Chapman; Hall/CRC Press.

**Congalton, R. and Green, K.**, 2009. Assessing the Accuracy of Remotely Sensed Data : Principles andPractices. Boca Raton, FL : CRC Press

**Congedo Luca** (2020). Semi-Automatic Classification Plugin Documentation. <http://dx.doi.org/10.13140/RG.2.2.25480.65286/1>

**Kruse F.A., Lefkoff A.B., Boardman J.W., Heidebrecht K.B., Shapiro A.T., Barloon P.J., Goetz A.F.H.**, 1993. The spectral image processing system (SIPS)—interactive visualization and analysis of imaging spectrometer data, Remote Sensing of Environment, Volume 44, Issues 2–3, Pages 145- 163, ISSN 0034-4257[, https://doi.org/10.1016/0034-4257\(93\)90013-N.](https://doi.org/10.1016/0034-4257(93)90013-N)

**Landis JR, Koch GG.**, 1977. "The Measurement of Observer Agreement for Categorical Data" 1 (33). Biometrics: 159–74.

**Richards, J. A. and Jia, X.**, 2006. Remote Sensing Digital Image Analysis: An Introduction. Berlin, Springer-Verlag Berlin Heidelberg 2006. 439 pages. <https://doi.org/10.1007/3-540-29711-1> (eBook ISBN : 978-3-540-29711-6)

**Russell G. Congalton, Kass Green**, (2009). Assessing the Accuracy of Remotely Sensed Data - Principles and Practices. Second edition CRC Press, Taylor & Francis Group, Boca Raton, FL 978-1- 4200-5512-2 183 pp. Int. J. Applied Earth Observation and Geoinformation. 11. 448-449. <https://doi.org/10.1016/j.jag.2009.07.002>

#### <span id="page-41-1"></span>8.6 Remerciements

Nous tenons à remercier particulièrement Atillio Francois pour son aide et pour les informations contenues sur ses sites internet : [www.sigterritoires.fr](http://www.sigterritoires.fr/) [/ http://www.nasca.ovh](http://www.nasca.ovh/)

# <span id="page-42-0"></span>9 Annexe 2 : Résultats des analyses statistiques sur l'évolution du taux de recouvrement des zostères

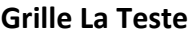

**One Way Analysis of Variance lundi, juin 27, 2022, 11:38:52** 

**Data source:** Data 1 in rec%\_LT\_2019\_2020

**Normality Test (Shapiro-Wilk)** Failed (P < 0.050)

Test execution ended by user request, ANOVA on Ranks begun

**Kruskal-Wallis One Way Analysis of Variance on Ranks** lundi, juin 27, 2022, 11:38:52

**Data source:** Data 1 in rec%\_LT\_2019\_2020

Dependent Variable:

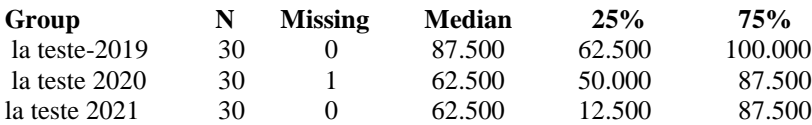

 $H = 3.951$  with 2 degrees of freedom. (P = 0.139)

The differences in the median values among the treatment groups are not great enough to exclude the possibility that the difference is due to random sampling variability; there is not a statistically significant difference  $(P = 0.139)$ 

#### **Grille Rocher (Témoin)**

**One Way Analysis of Variance lundi, juin 27, 2022, 11:41:03** 

**Data source:** Data 1 in rec%\_LT\_2019\_2020

**Normality Test (Shapiro-Wilk)** Failed (P < 0.050)

Test execution ended by user request, ANOVA on Ranks begun

**Kruskal-Wallis One Way Analysis of Variance on Ranks** lundi, juin 27, 2022, 11:41:03

**Data source:** Data 1 in rec%\_LT\_2019\_2020

Dependent Variable:

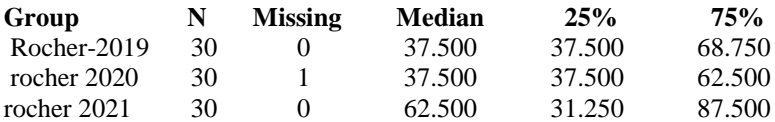

 $H = 0.672$  with 2 degrees of freedom. (P = 0.715)

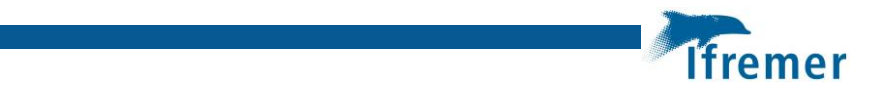

The differences in the median values among the treatment groups are not great enough to exclude the prossibility that the difference is due to random sampling variability; there is not a statistically significant difference  $(P = 0.715)$